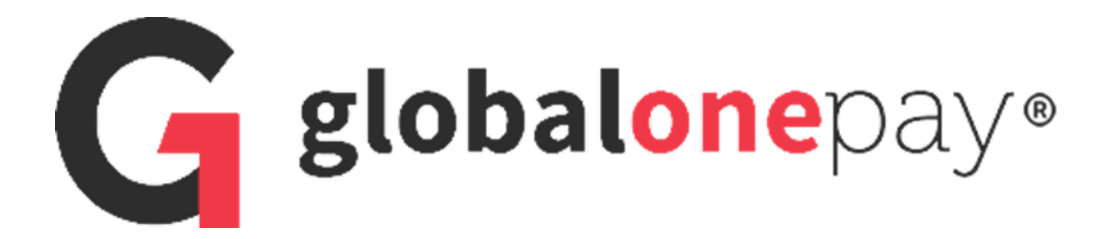

Merchant ACH Integration Guide

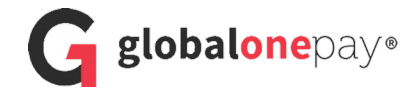

# **Table of Contents**

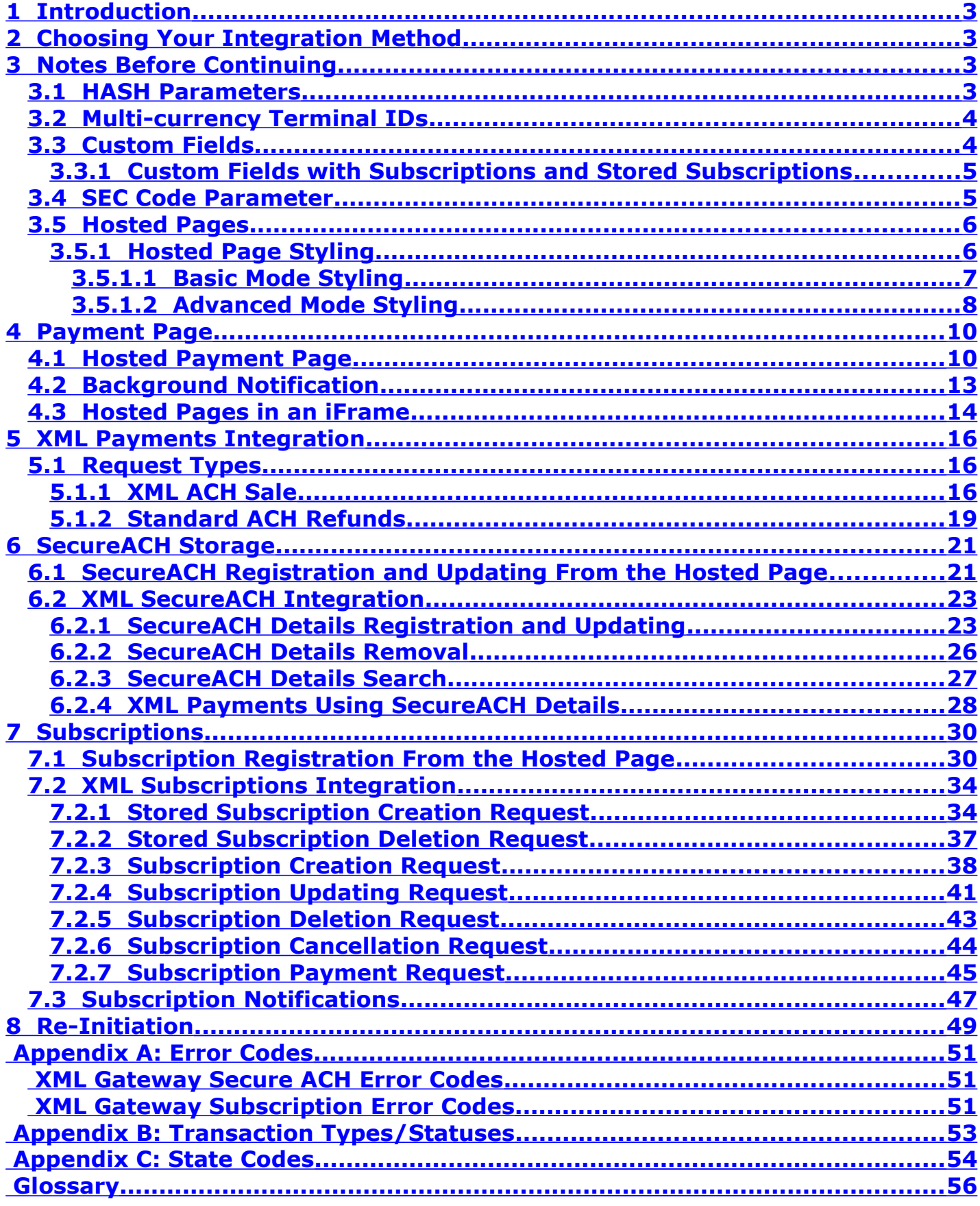

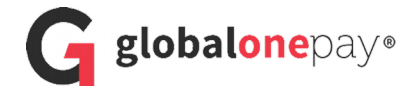

# <span id="page-2-0"></span>**1 Introduction**

Automated Clearing House (ACH) is an electronic network for financial transactions in the United States. ACH credit transfers include direct deposit, payroll and vendor payments. ACH direct debit transfers include consumer payments on insurance premiums, mortgage loans, and other kinds of bills.

The GlobalOnePay system is a secure server-based transaction processing service that will enable your business to authorise and process ACH transactions online in realtime. The information needed to process the transactions is sent over a secure, encrypted internet connection.

Once the customer has completed the payment form, the GlobalOnePay server connects with the ACH processor for payment authorisation and if the sale is authorised, returns a receipt to the customer. GlobalOnePay settles the transactions automatically and the acquiring bank deposits the funds into your bank account. GlobalOnePay automatically archives sales that are finalised so that you can refer to them at a later date, if necessary.

This guide provides instructions on how to integrate a website or application into the system and take ACH payments.

# <span id="page-2-3"></span>**2 Choosing Your Integration Method**

There are two integration methods available, Hosted Payment Page and XML integration. You can use one or a combination of them as required, but you should consider the integration method carefully before starting any development planning.

# <span id="page-2-2"></span>**3 Notes Before Continuing**

#### <span id="page-2-1"></span>*3.1 HASH Parameters*

Every request to and response from GlobalOnePay includes an MD5 HASH parameter. This is a security feature to ensure that none of the sensitive data in the

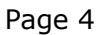

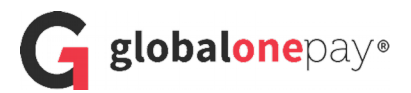

request has been modified by a "man-in-the-middle" attack. This is achieved by including all the sensitive fields in a string (these vary per request type) along with the shared secret (configured per terminal). This string is then used as the basis of an MD5 HASH.

In this document, when an MD5 input string is listed such as:

### **TERMINALID+ORDERID+AMOUNT+DATETIME+secret**

You should not include the "+" symbols in the calculation. For the example in the first section below if the shared secret was "x4n35c32RT" then the MD5 HASH would be calculated as:

## **md5("6491002328110.0015-3-2006:10:43:01:673x4n35c32RT")**

And would equal to: dd77fde79d1039d6b39e20d748211530. Note that the MD5 function should always use a character encoding of UTF-8 where appropriate, as should all data sent to us.

# <span id="page-3-1"></span>*3.2 Multi-currency Terminal IDs*

#### ACH payments can be processed in USD only.

However some GlobalOnePay Terminal IDs are classified as multi-currurency for other tender types. To maintain compatibility with these other tender types some hash calculations for ACH requests & responses vary between single currency and multicurrency terminals.

# <span id="page-3-0"></span>*3.3 Custom Fields*

Custom Fields allow you to send data to our systems with transactions in namevalue pairs so that it is stored and can be included in reports, receipts and for other uses. There are two different types of custom fields: Explicit and Implicit.

• **Explicit Custom Fields**: All the custom fields that are mentioned in this document are explicit custom fields, all custom fields in the XML gateway are

# globalonepay®

also. They must be pre-configured in the SelfCare System (Setting -> Custom Fields) for the particular Terminal ID that you are sending the transaction through.

- **Implicit Custom Fields**: Any other fields that are sent to the Hosted Payment Page are considered to be implicit custom fields. These will be returned in the response to the Receipt Page, but will not be stored, sent to the Background Validation URL or available in any reporting features. Implicit custom fields are not supported by the XML gateway.
- A Custom Field is set up to be one of three types:
- 1. **Boolean**: Accepted values are "0", "1", "true" or "false"
- 2. **Numeric**: Any numeric only value
- 3. **String**: Any value containing only alphanumeric characters, spaces or the following characters: '- $\&*$ () +:;@#|.,/

# <span id="page-4-1"></span>**3.3.1 Custom Fields with Subscriptions and Stored Subscriptions**

For a Custom Field to be used with Subscriptions it has to be set up under the terminal AND then added under the relevant Stored Subscription.

# <span id="page-4-0"></span>*3.4 SEC Code Parameter*

The ACH Authorization Gateway uses the Standard Entry Class (SEC) codes to determine what information is required to be sent in the submission. The National Automated Clearing House Association (NACHA) requires the use of SEC Codes for each transaction settled through the Automated Clearing House (ACH). Each code identifies what type of transaction occurred. A definition of each of the supported SEC codes used by the GlobalOnePay can be found below.

- Internet Initiated Entry (WEB): An internet initiated entry is a method of payment for goods or services made via the internet.
- Telephone Initiated Entry (TEL): A telephone initiated entry is a payment for goods or services made with a single entry debit with oral authorization obtained

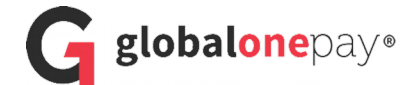

Page 6

from the consumer via the telephone.

- Prearranged Payment and Deposit (PPD): A pre-authorized consumer payment
- Cash Concentration and Disbursement (CCD): A pre-authorized corporate payment.

## <span id="page-5-1"></span>*3.5 Hosted Pages*

GlobalOnePay provide Hosted Pages for the entry of some sensitive data so that the merchants servers do not have to be exposed to this data. This is advisable to reduce the security overhead of the integrated solution as GlobalOnePay is responsible for maintaining the security and integrity of the data sent to these pages. The payment is then processed by GlobalOnePay and the account holder is redirected to the merchant's receipt page.

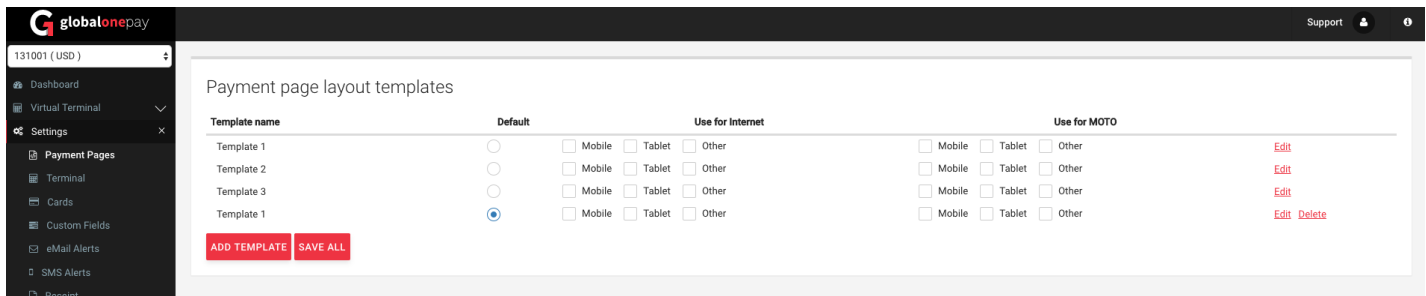

These pages can also be highly styled so that they look very appealing to the customers. This helps improve conversion rates and improves the customers overall payment experience.

#### <span id="page-5-0"></span>**3.5.1 Hosted Page Styling**

The GlobalOnePay hosted pages can be heavily styled and are device aware, responsive and reactive, depending on the amount of effort the developer wants to put in to styling them.

As you can see from the image above it is simple to configure separate templates to be used for various devices. This is intended as a shortcut; a simple way of "cheating"

# globalonepay®

the customer to think it's a responsive webpage, however a single template can be made totally responsive if desired.

As you can see different templated can also be used for Mail Order (TEL) and eCommerce transactions (WEB).

There are three permanent templates and they default to some sample styles. They do not all have to be used.

Images can be included but the image files must be hosted on the merchants website. The URL of the image will be required in the Payment Page styling.

Note: only users who have "Pay Pages" permissions will have access to this interface. It can be found once logged in by clicking "Settings" and then "Pay Pages" in the menu.

#### <span id="page-6-0"></span>**3.5.1.1 Basic Mode Styling**

Basic template styling requires no knowledge of HTML or CSS. It can allow a merchant to style the page to an acceptable level. Previews of all hosted pages can be viewed on the right hand side.

All new templates created are basic. It's best to style as close as possible to what you are looking for in this mode before clicking "Advanced Mode" for more options.

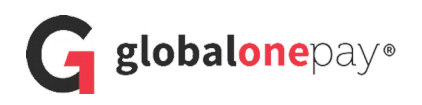

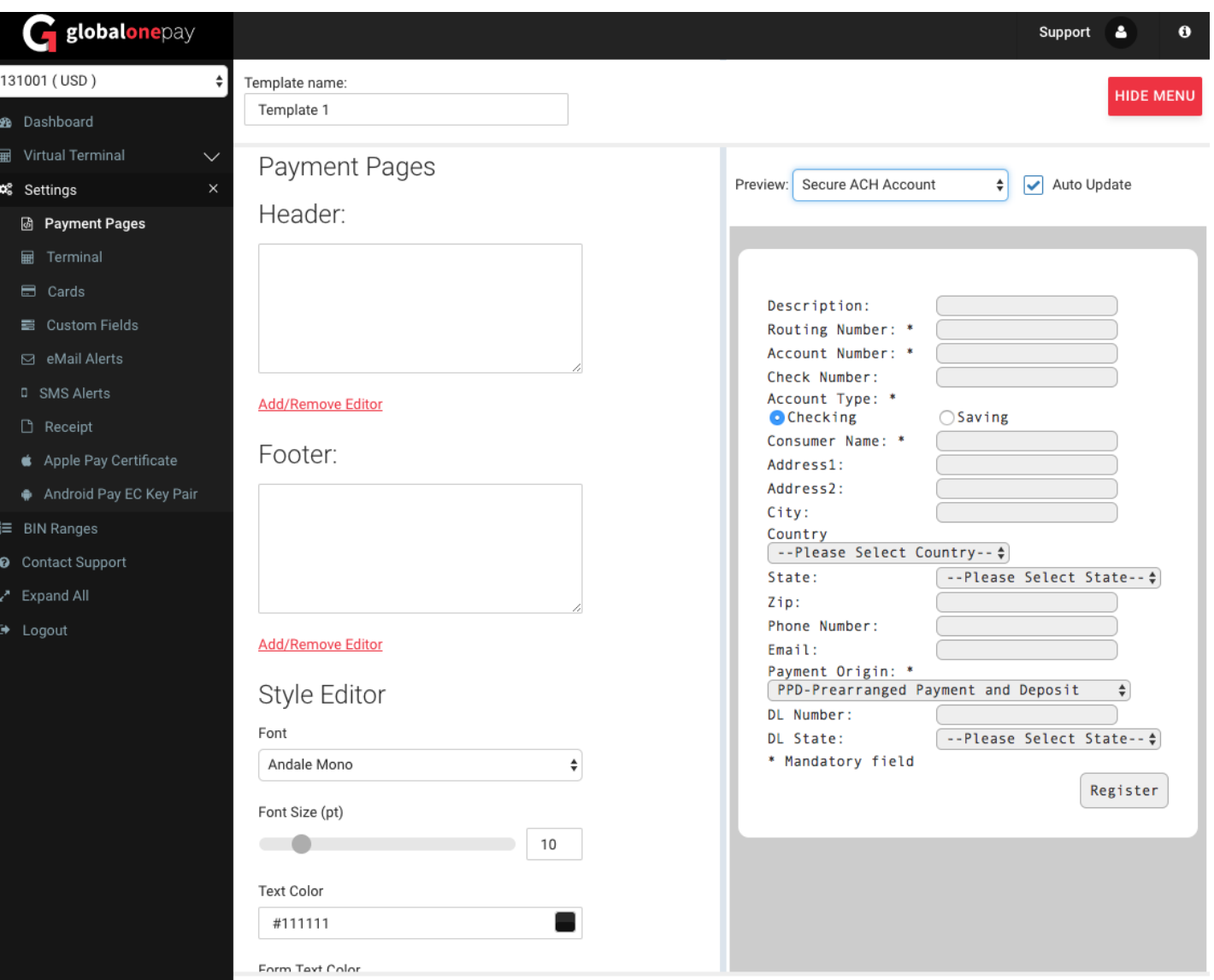

#### <span id="page-7-0"></span>**3.5.1.2 Advanced Mode Styling**

Advanced mode allows you to directly edit the CSS of the page and also the HTML of the Header and Footer. It is recommended not to use Auto Update in this mode.

Because of the custom CSS that can not be reverted to the same constraints as the Basic Mode, once you have entered Advanced mode you cannot go back to Basic Mode styling.

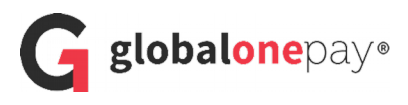

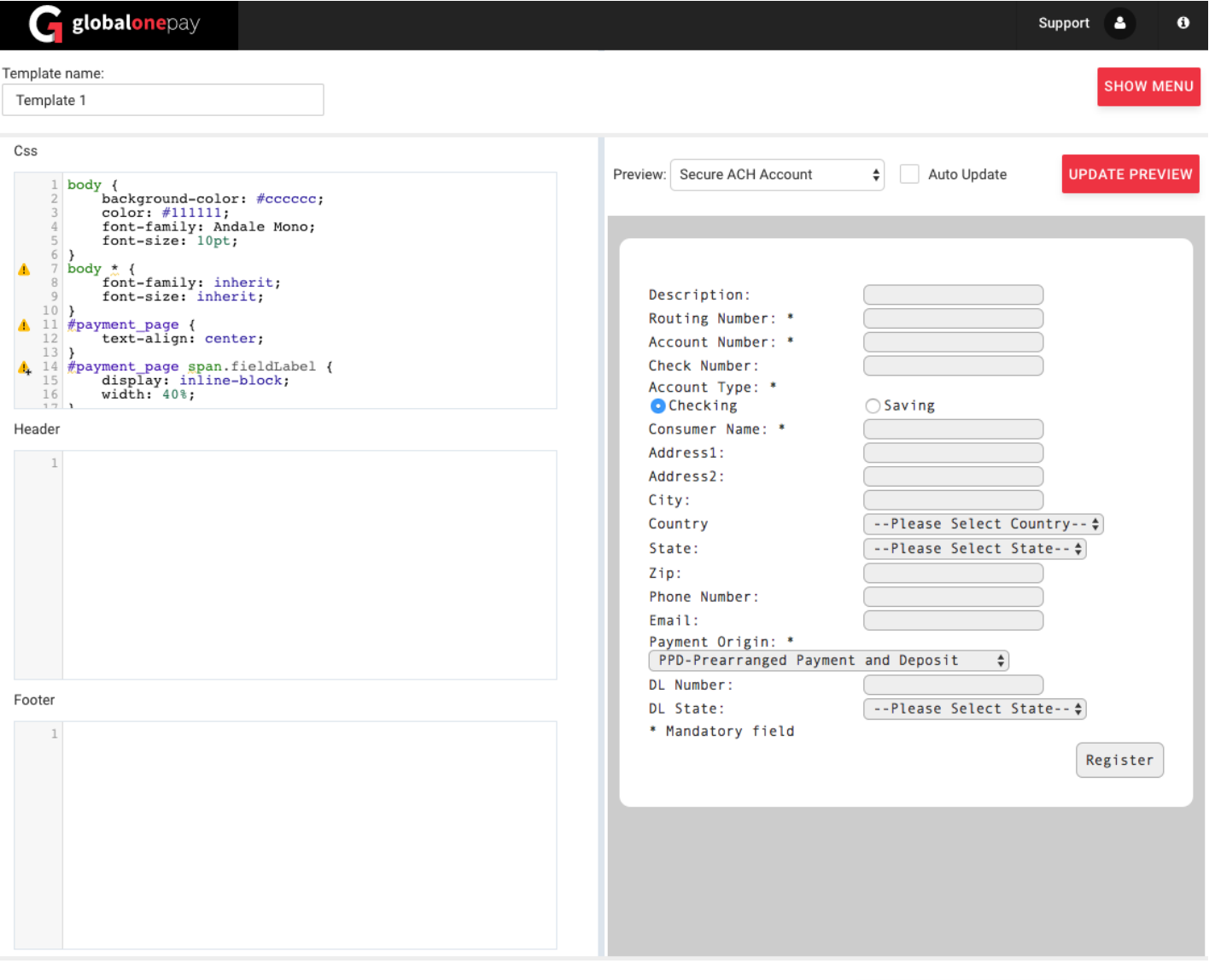

**GO BACK TO TEMPLATE LIST** SAVE CHANGES

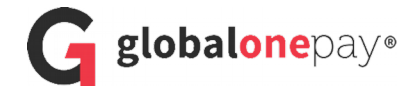

# <span id="page-9-1"></span>**4 Payment Page**

# <span id="page-9-0"></span>*4.1 Hosted Payment Page*

The redirecting to GlobalOnePay is accomplished by means of a simple HTML form post with a number of defined form fields (below). The following is the GlobalOnePay test payment page URL:

#### **https://testpayments.globalone.me/merchant/paymentpage**

The live URL will be provided once merchant testing is complete.

The following table describes the form fields to be posted:

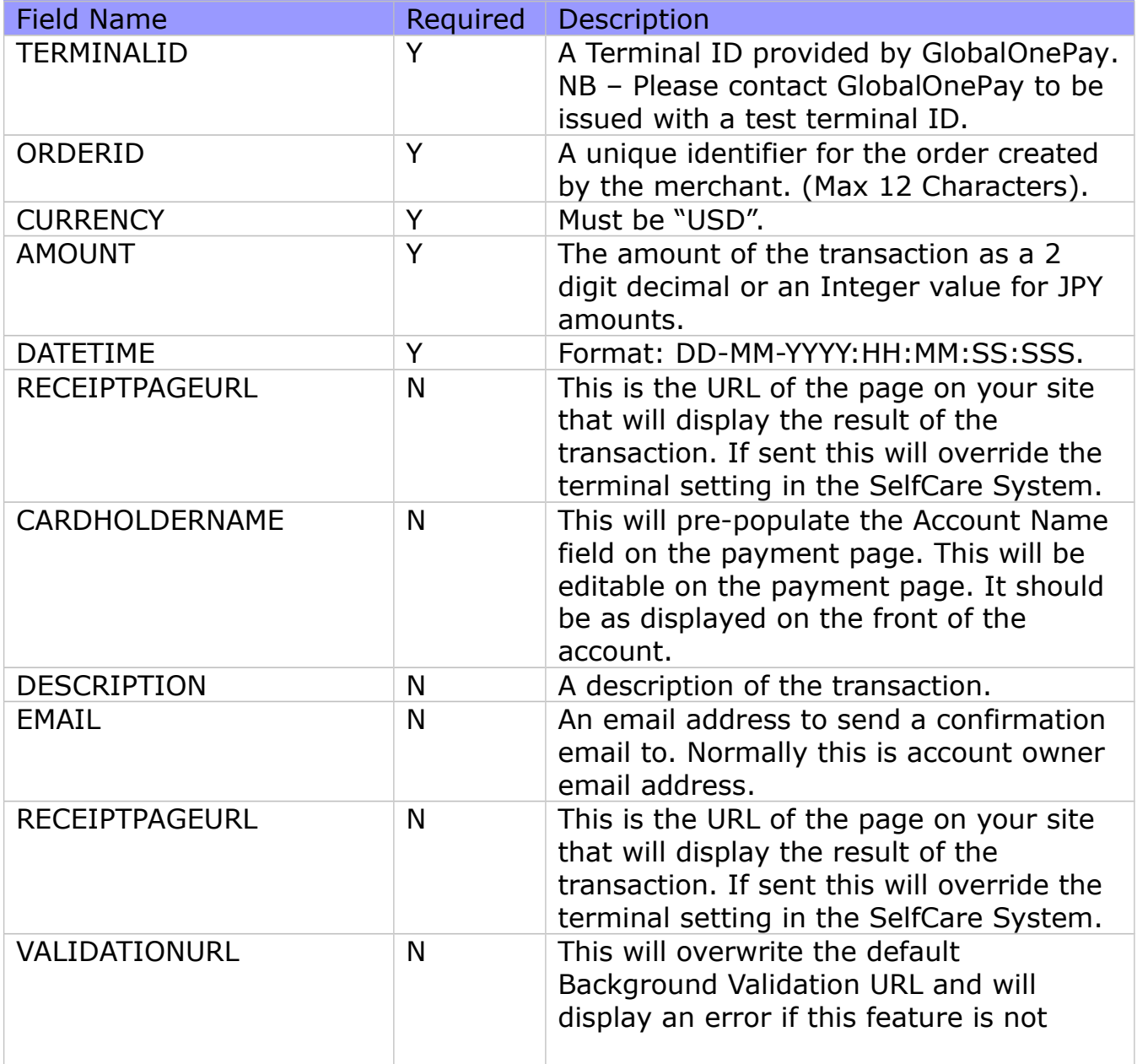

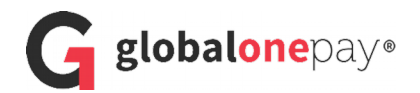

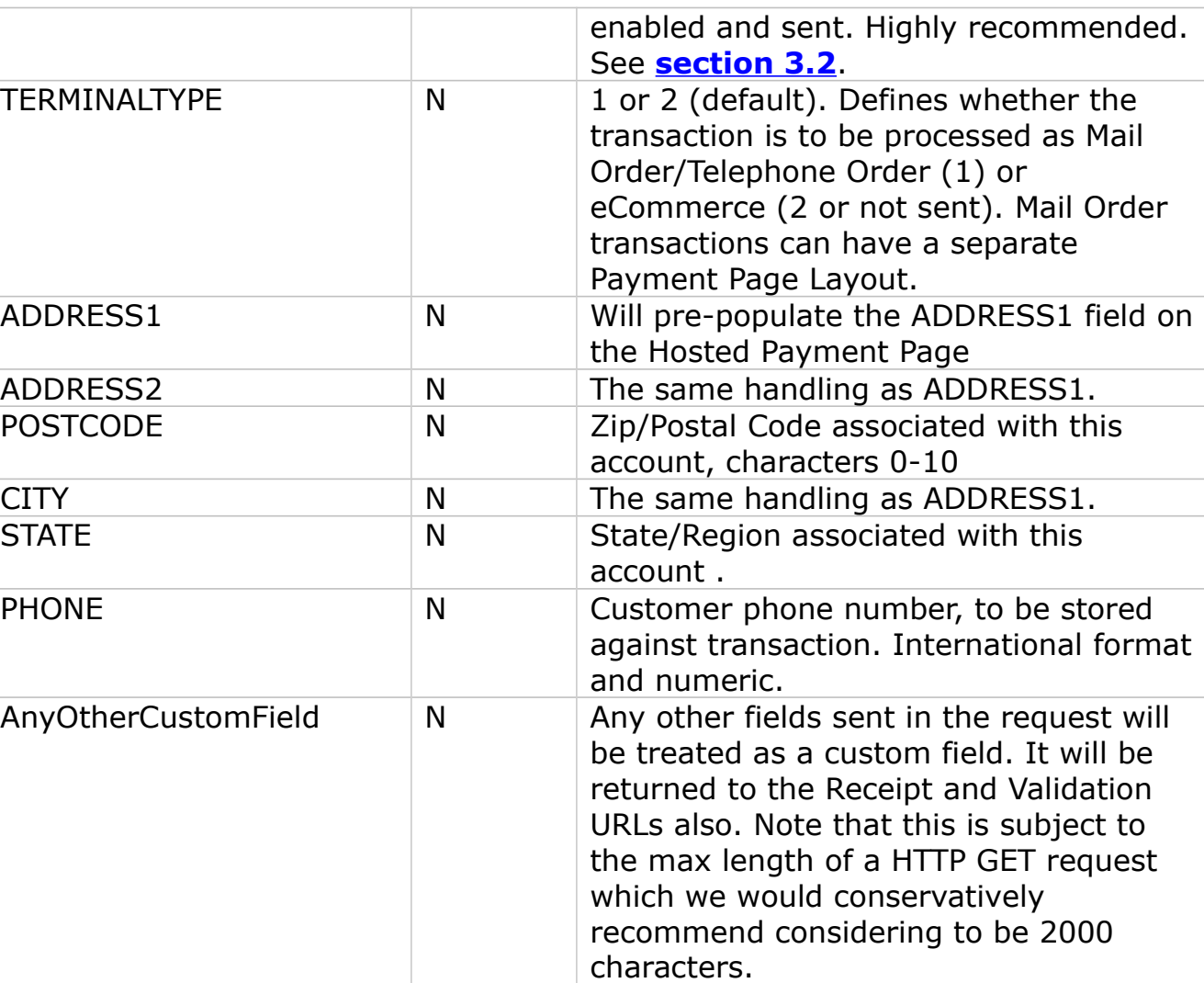

1. The MD5 HASH is generated using the following as an input string: TERMINALID+ORDERID+AMOUNT+DATETIME+RECEIPTPAGEURL+VALIDATION URL+secret.

HASH  $|Y|$  An MD5 HASH. See Note 1 below.

(For multi-currency Terminal Ids (see **[section 2.2](#page-3-1)** above) this should be: TERMINALID+ORDERID+CURRENCY+AMOUNT+DATETIME+RECEIPTPAGEURL+VALIDA TIONURL+secret.

2. Any other fields that are sent to the HPP are considered to be 'extra fields'. These will be returned in the response to the Receipt Page URL, but will not be stored in the system or sent to the Validation URL.

The following HTML shows the minimum required to initiate a transaction.

<html> <body>

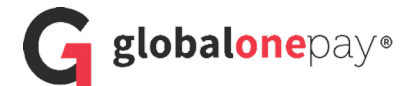

```
<form action="https://testpayments.globalone.me/merchant/paymentpage" method="post">
              <input type="hidden" name="TERMINALID" value="6491002" />
              <input type="hidden" name="ORDERID" value="3281" />
              <input type="hidden" name="CURRENCY" value="USD" />
              <input type="hidden" name="AMOUNT" value="10.00" />
              <input type="hidden" name="DATETIME" value="15-3-2015:10:43:01:673" />
              <input type="hidden" name="HASH" value="3b41c01e592b396c91d70dead081c183" />
              <input type="submit" value="Pay Now" />
      </form>
</body>
```
<html>

The URL where GlobalOnePay will send transaction processing results is set on the Terminal Setup screen (Receipt Page URL field) or is sent dynamically with the transaction as the RECEIPTPAGEURL parameter (see above). The following fields are returned in the response:

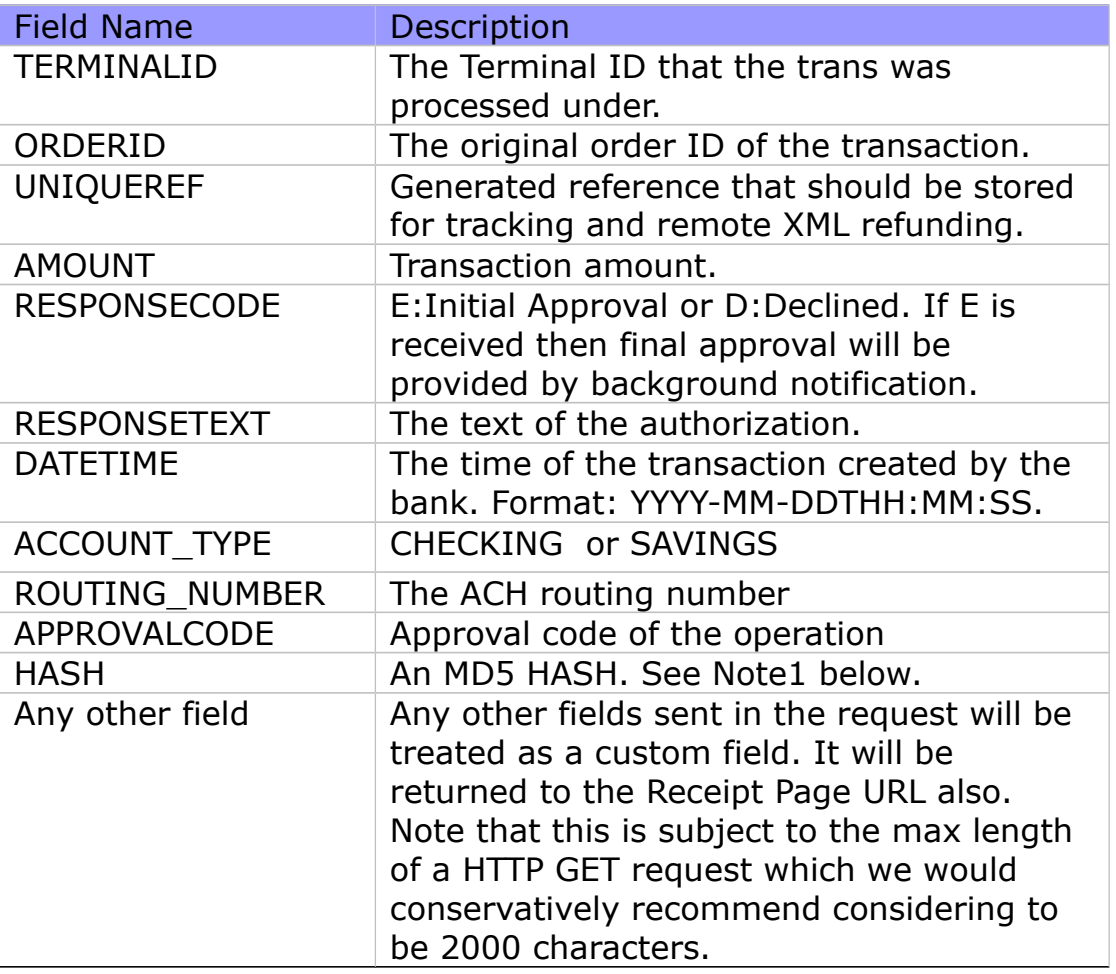

Notes:

1. The MD5 HASH is generated using the following as an input string: TERMINALID+ORDERID+AMOUNT+DATETIME+RESPONSECODE+RESPONSETE XT+secret

(For multi-currency Terminal Ids (see **[section 2.2](#page-3-1)** above) this should be:

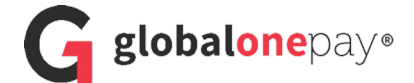

TERMINALID+ORDERID+CURRENCY+AMOUNT+DATETIME+RESPONSECODE+ RESPONSETEXT+secret)

Many code examples on how to generate an MD5 HASH can be found on the Internet. For assistance, please contact GlobalOnePay.

# <span id="page-12-0"></span>*4.2 Background Notification*

Background notification is a method of providing the final results of transactions using a server side post.

The Notification URL must be set for the terminal or sent in the payment request to the Payment Page, and GlobalOnePay will use this URL to send an HTTP POST request with transaction processing result and will expect to receive "OK" in the HTTP response body (2 characters only, no HTML). Any other response or connection issue will be considered as not-notified and a subsequent attempt to reach the notification URL will be made later, this process will repeat until our maximum allowed time for notification has passed. If the maximum allowed time has passed and the transaction was not successfully notified, the transaction will be marked as expired and the notification email address will be notified.

Send ACH JH background notification using the Background Validation process, result of sending notification does not impact on farther ACH JH transaction processing.

Notification sent in two cases:

- ACH JH transaction made from HPP (general flow)
- During Settlement process when transaction moving from open to closed transactions

 To distinguish notification types on merchant side use response code, where 'E' means that transaction initially approved, 'A' transaction approved finally.

Use the same 'Validation URL' from Terminal Settings->Integration to notify merchant about ACH JH transactions result processing. Note: Validation must be enabled ('Enable Validation' checkbox on Terminal Settings->Integration page).

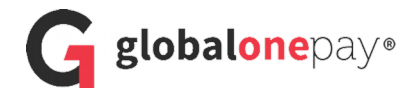

Page 14

The following parameters are sent in the validation request:

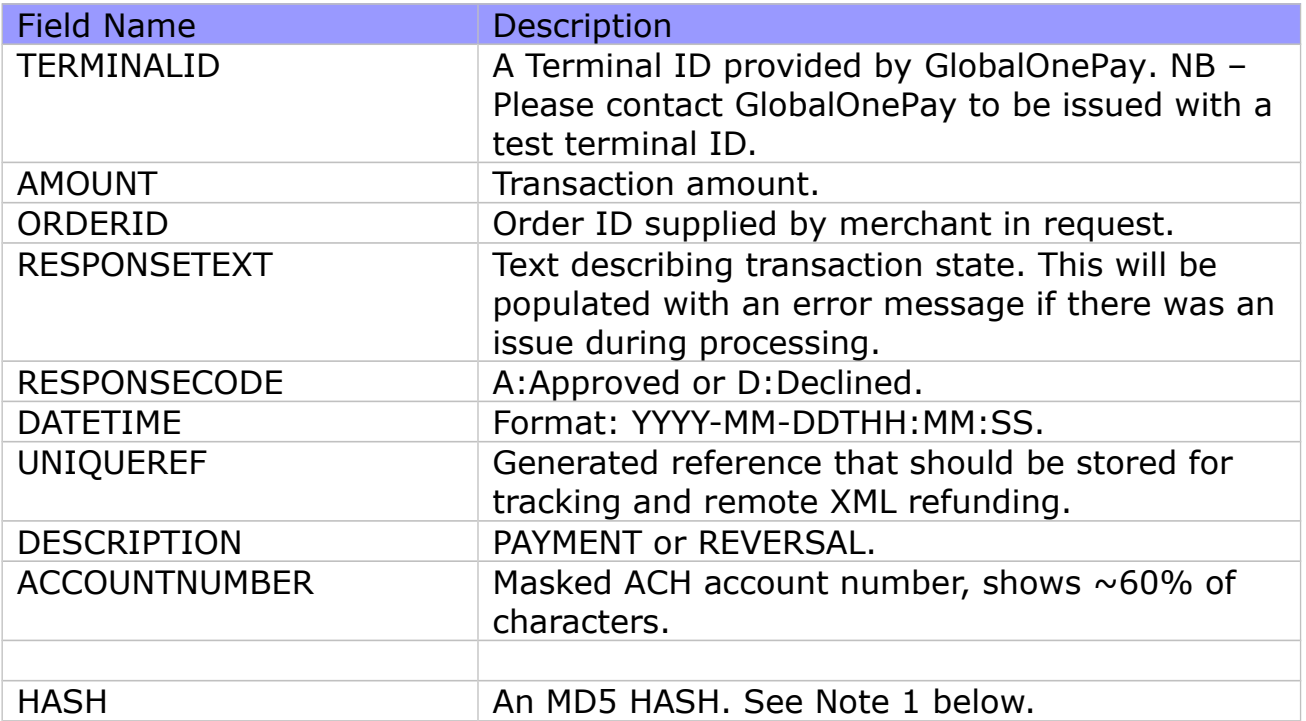

Notes:

- 1. The MD5 HASH is generated using the following as an input string: TERMINALID+ORDERID+UNIQUEREF+AMOUNT+DATETIME+RESPONSECODE+ RESPONSETEXT+secret
- (For multi-currency Terminal Ids (see **[section 2.2](#page-3-1)** above) this should be: TERMINALID+ORDERID+UNIQUEREF+CURRENCY+AMOUNT+DATETIME+RESP ONSECODE+RESPONSETEXT+secret)

## <span id="page-13-0"></span>*4.3 Hosted Pages in an iFrame*

It is also possible to process transactions using an iFrame rather than a full redirect. All the same fields are required as the standard full redirect integration, but the implementation for the iFrame is slightly different.

There are two methods of doing this:

- 1. Build and submit the form as with the standard integration, but withing the iFrame.
- 2. Build the POST query string within the main page and then create an iFrame with

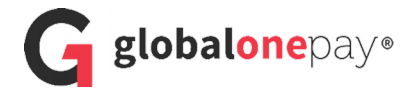

that string as it's SRC value.

In either case you should also include this extra parameter:

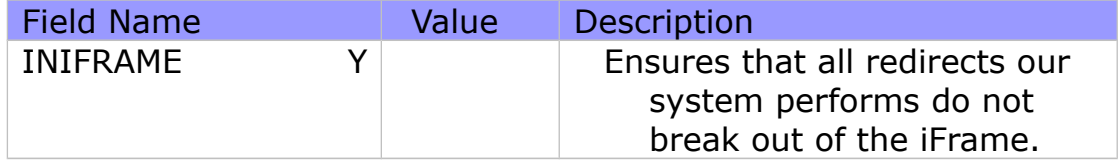

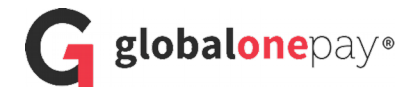

# <span id="page-15-2"></span>**5 XML Payments Integration**

It is also possible to send XML directly to the GlobalOnePay payment server. This is useful in a scenario where your application needs full control of the payment process or where you wish to collect account details on your site.

The XML XSD description for all of the packet types below is available there:

#### **https://testpayments.globalone.me/merchant/gateway.xsd**

Note that all data sent to us should be correctly uncoded using UTF-8 as the character encoding.

## <span id="page-15-1"></span>*5.1 Request Types*

#### **5.1.1 XML ACH Sale**

<span id="page-15-0"></span>The following is a simple example of a payment via an XML POST:

```
<?xml version="1.0" encoding="UTF-8"?>
<PAYMENTACH>
      <ORDERID>3472151837</ORDERID>
      <TERMINALID>2366006</TERMINALID>
      <AMOUNT>2.09</AMOUNT>
      <CURRENCY>USD</CURRENCY>
     <DATETIME>22-02-2017:18:02:31:849</DATETIME>
     <TERMINALTYPE>2</TERMINALTYPE>
      <SEC_CODE>CCD</SEC_CODE>
     <ACCOUNT_TYPE>CHECKING</ACCOUNT_TYPE>
     <ACCOUNT_NUMBER>2387654376</ACCOUNT_NUMBER>
      <ROUTING_NUMBER>101000187</ROUTING_NUMBER>
     <ACCOUNT_NAME>Billy Joel</ACCOUNT_NAME>
     <CHECK_NUMBER>1234</CHECK_NUMBER>
     <ADDRESS1>7th Avenu, 77</ADDRESS1>
     <ADDRESS2>5th Avenu, 13</ADDRESS2>
     <CITY>New York</CITY>
     <REGION>A1</REGION>
     <POSTCODE>117898</POSTCODE>
     <COUNTRY>US</COUNTRY>
     <PHONE>9563343234</PHONE>
     <IPADDRESS>192.168.0.1</IPADDRESS>
      <EMAIL>asd@asd.org</EMAIL>
      <DESCRIPTION>test</DESCRIPTION>
     <DL_STATE>NY</DL_STATE>
     <DL_NUMBER>4353446</DL_NUMBER>
      <HASH>ceb3fded5144eec6a8e821014f2e66f5</HASH>
</PAYMENTACH>
```
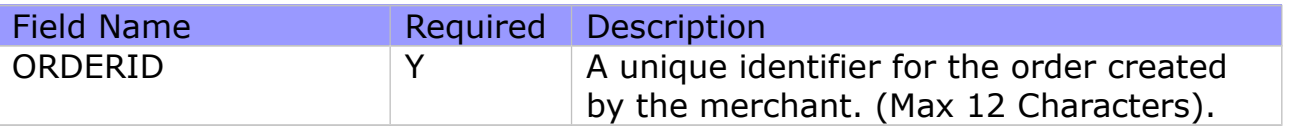

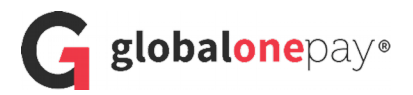

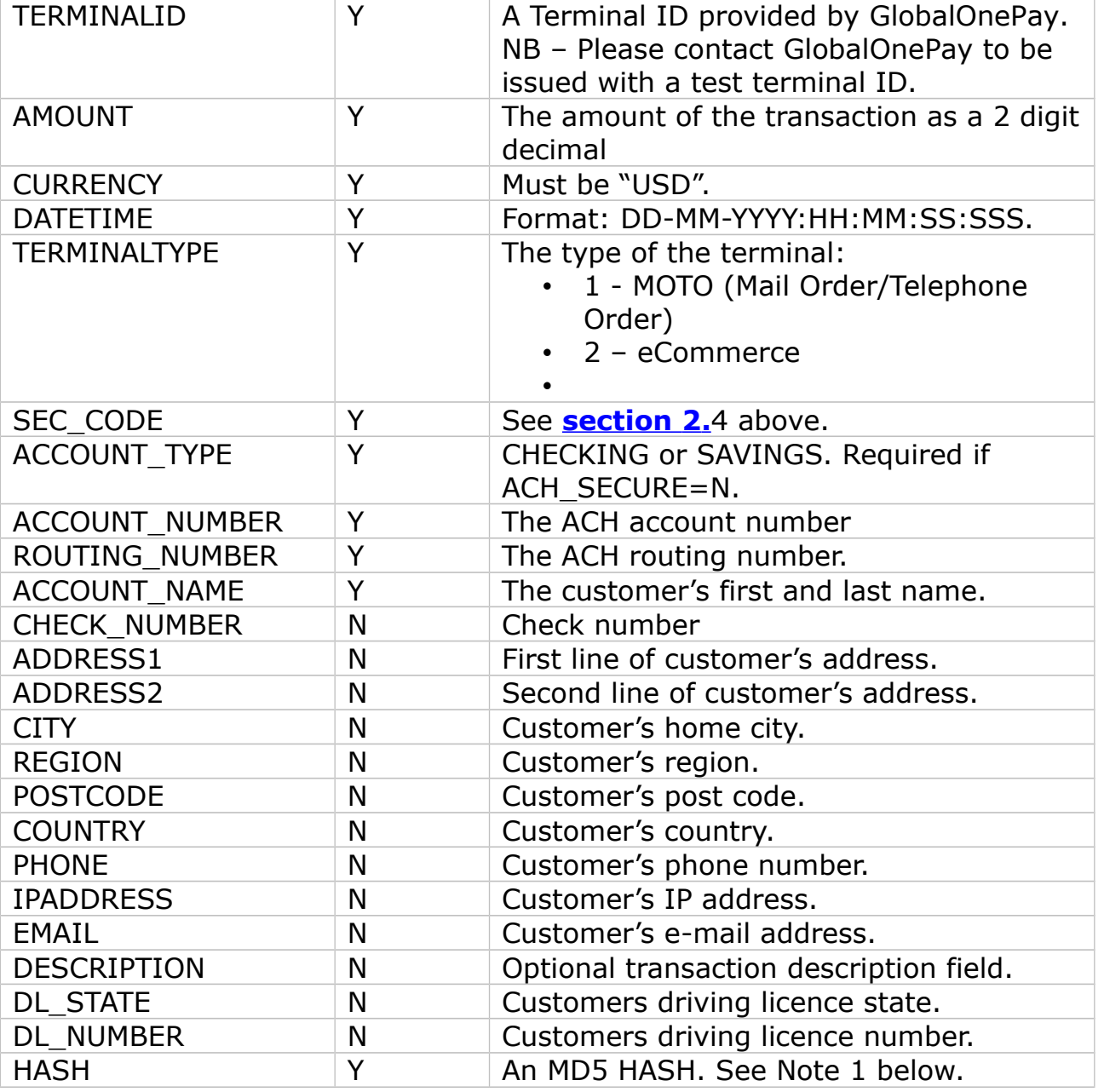

For testing, this XML is posted to:

# **https://testpayments.globalone.me/merchant/xmlpayment**

A response for this transaction would be:

```
<?xml version="1.0" encoding="UTF-8" ?>
<PAYMENTACHRESPONSE>
      <UNIQUEREF>G6VPOBK1E7</UNIQUEREF>
      <RESPONSECODE>E</RESPONSECODE>
      <RESPONSETEXT>ACCEPTED</RESPONSETEXT>
      <APPROVALCODE>Success</APPROVALCODE>
      <DATETIME>2017-03-22T17:19:38</DATETIME>
      <HASH>a6cd3355928183ccb82dd8185ffcfd39</HASH>
</PAYMENTACHRESPONSE>
```
## Payment request fields description:

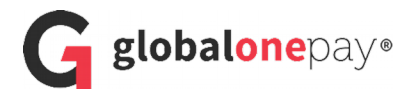

The following fields are returned in the response:

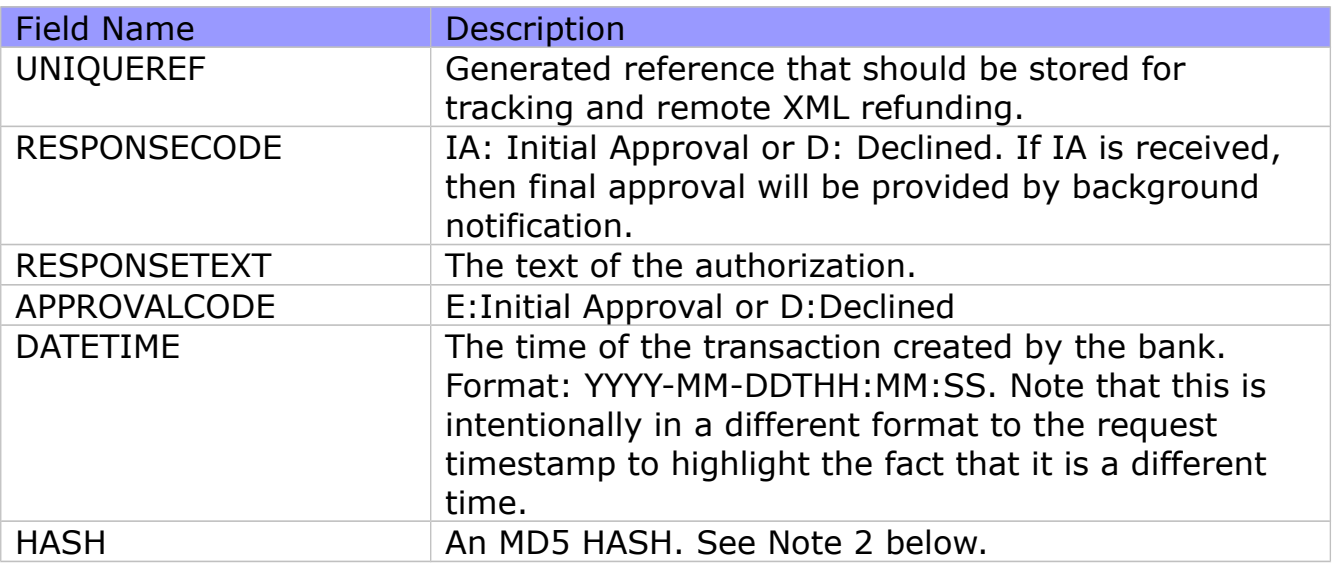

Notes:

1. The request MD5 HASH is generated using the following as an input string:

TERMINALID+ORDERID+AMOUNT+DATETIME+secret

(For multi-currency Terminal IDs (see **[section 2.2](#page-3-1)** above) this should be: TERMINALID+ORDERID+CURRENCY+AMOUNT+DATETIME+secret)

2. The response MD5 HASH is generated using the following as an input string:

TERMINALID+ORDERID+UNIQUEREF+AMOUNT+DATETIME+

RESPONSECODE+RESPONSETEXT+secret

(For multi-currency Terminal IDs (see **[section 2.2](#page-3-1)** above ) this should be:

```
TERMINALID+ORDERID+UNIQUEREF+CURRENCY+AMOUNT+DATETIME+
```
RESPONSECODE+RESPONSETEXT+secret)

Many code examples on how to generate an MD5 HASH can be found in the Internet. For assistance, please contact GlobalOnePay.

#### **Error handling**

If there is an error processing the transaction, the error string is returned in an XML message with the simple:

```
<ERROR>
      <ERRORCODE>E01</ERRORCODE>
      <ERRORSTRING>Invalid ACH Order ID</ERRORSTRING>
</ERROR>
```
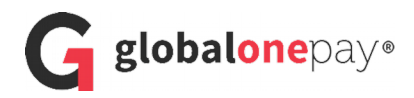

tags.

# <span id="page-18-0"></span>**5.1.2 Standard ACH Refunds**

Standard refunds can be be performed on any ACH payments in the GlobalOnePay system, either in the Open Batch or Closed Batch. Partial refunds re not allowed.

The following is a simple example of a refund via an XML POST:

```
<?xml version="1.0" encoding="UTF-8"?>
<REFUND>
      <UNIQUEREF>LS2O5CO1XB</UNIQUEREF>
      <TERMINALID>2366006</TERMINALID>
      <AMOUNT>3.45</AMOUNT>
      <DATETIME>24-01-2017:15:23:14:422</DATETIME>
      <HASH>e71b02501e7eb9b4cedaa955e5b86e11</HASH>
      <OPERATOR>opr</OPERATOR>
      <REASON>reason</REASON>
</REFUND>
```
For testing, this XML is posted to:

#### **https://testpayments.globalone.me/merchant/xmlpayment**

A response for this transaction would be:

<REFUNDRESPONSE>

```
<RESPONSECODE>E</RESPONSECODE>
<RESPONSETEXT>ACCEPTED</RESPONSETEXT>
<UNIQUEREF>KN5FQL15J6</UNIQUEREF>
<DATETIME>24-01-2017:14:23:15:801</DATETIME>
<HASH>c0b52adcce8a710df40bc68bf2dfe427</HASH>
```
</REFUNDRESPONSE>

The GlobalOnePay payment system then handles subsequent payment settlement

and storage.

The following is a description of each field:

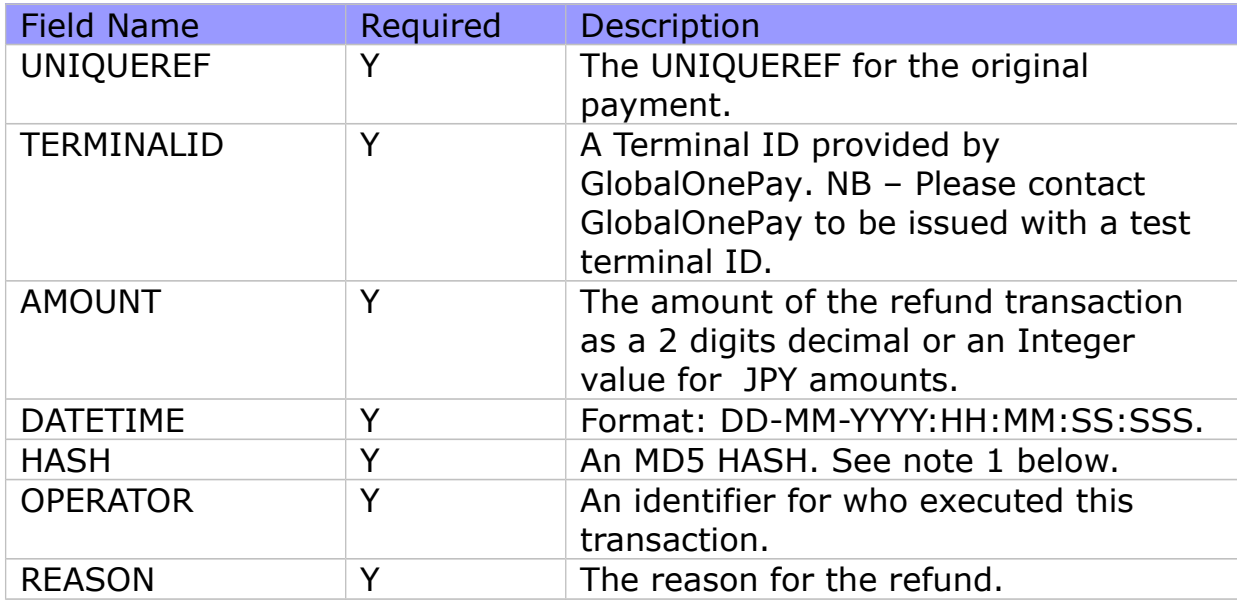

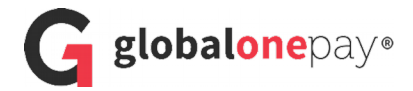

The following fields are returned in the response:

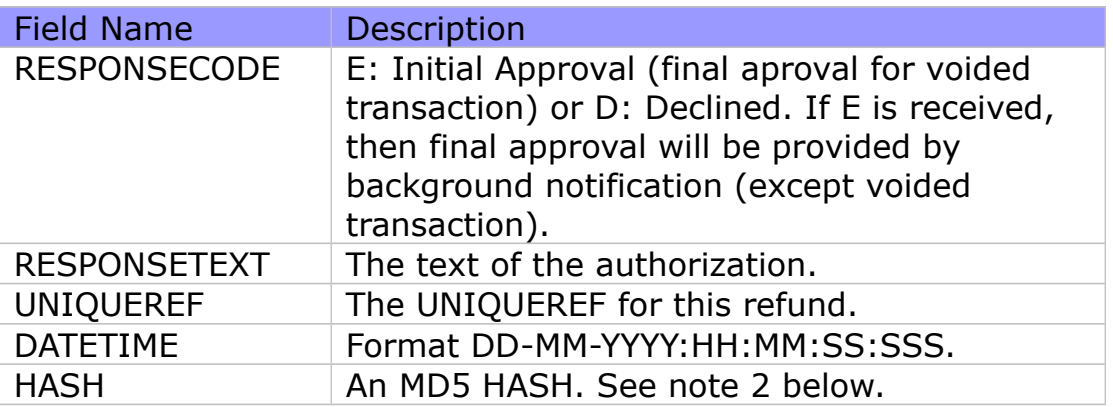

Notes:

1. The request MD5 HASH is generated using the following as an input string: TERMINALID+UNIQUEREF+AMOUNT+DATETIME+secret

(For multi-currency Terminal IDs (see **[section 2.2](#page-3-1)** above) this should be: TERMINALID+UNIQUEREF+CURRENCY+AMOUNT+DATETIME+secret)

2. The response MD5 HASH is generated using the following as an input string:

TERMINALID+ORDERID+UNIQUEREF+AMOUNT+DATETIME+RESPONSECODE+RESP ONSETEXT+secret

(For multi-currency Terminal IDs (see **[section 2.2](#page-3-1)** above ) this should be:TERMINALID+ORDERID+UNIQUEREF+CURRENCY+AMOUNT+DATETIME+RESPONSE CODE+RESPONSETEXT+secret)

(n.b. the response UNIQUEREF is to be used here)

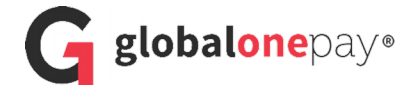

# <span id="page-20-1"></span>**6 SecureACH Storage**

SecureACH Storage is the storage of sensitive account information in the GlobalOnePay system for use at a later date. It is a requirement for ACH Subscription processing. It is useful for merchants that are required to perform regular payments without the accountholder entering their information.

# <span id="page-20-0"></span>*6.1 SecureACH Registration and Updating From the Hosted Page*

SecureACH details can be registered or updated using the GlobalOnePay hosted page by the account holder, account details will be stored using GlobalOnePay SecureACH Storage.

To initiate a SecureACH registration or update a POST must be made to the following URL:

#### **https://testpayments.globalone.me/merchant/securecardpage**

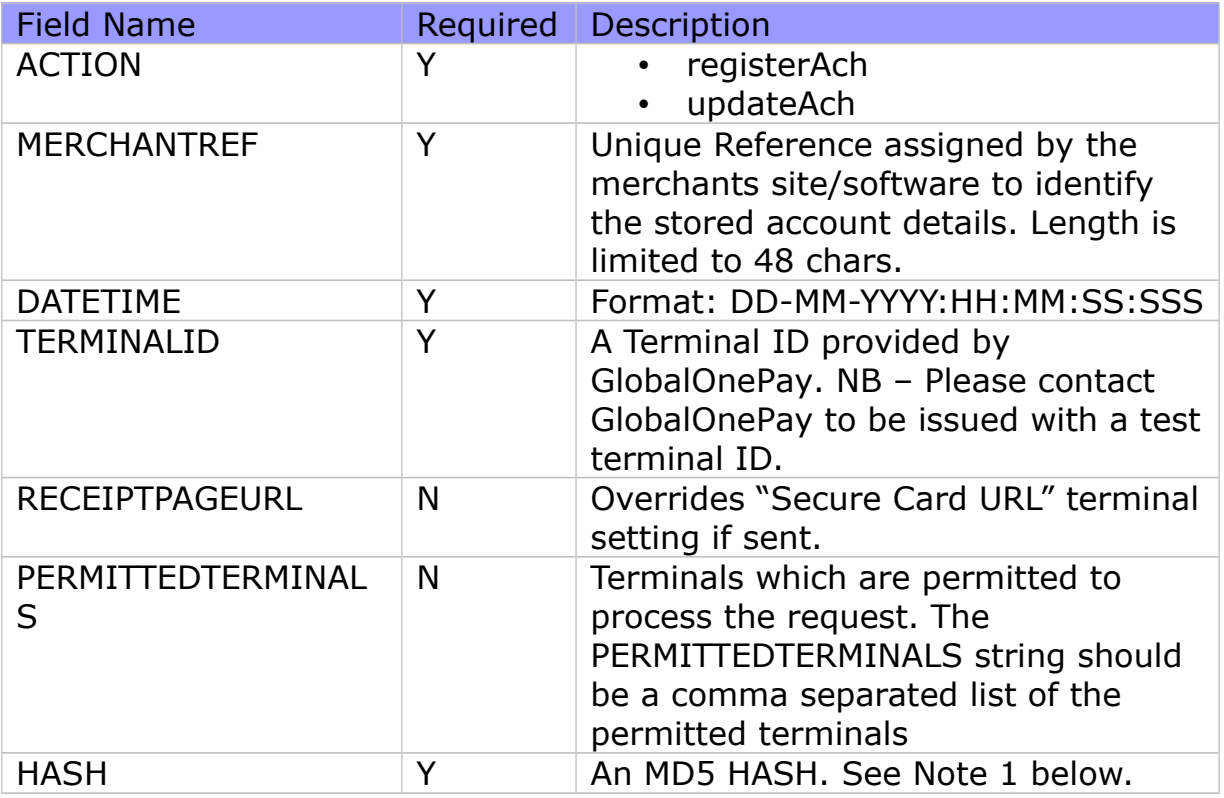

The following table describes the form fields to be posted:

#### Notes:

1. The MD5 HASH is generated using the following as an input string:

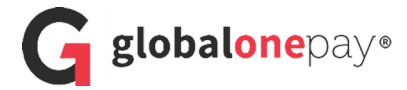

#### TERMINALID+MERCHANTREF+DATETIME+ACTION+RECEIPTPAGEURL+secret

Below is an example HTML form to open account details registration page.

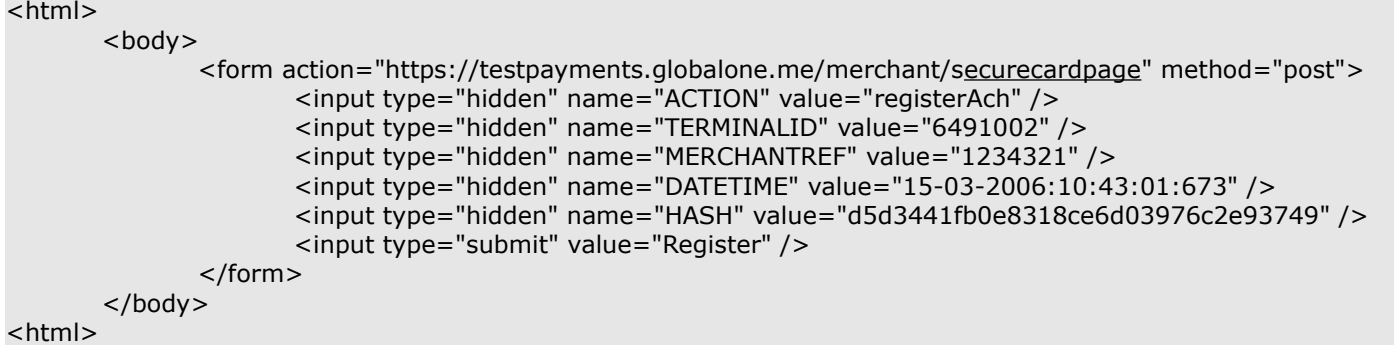

To initiate account details updating, the value of the ACTION parameter should be changed to "updateAch". A SecureACH of MERCHANTREF 1234321 must be already existing under your account. Please note that the TERMINALID here is not valid and must be changed.

Assuming valid details were sent, the Hosted Registration or Update page will be displayed, clicking on "Register" or "Update" will save the account details, result GET parameters will be forwarded to the SecureACH URL that is configured on the Terminal Setup page.

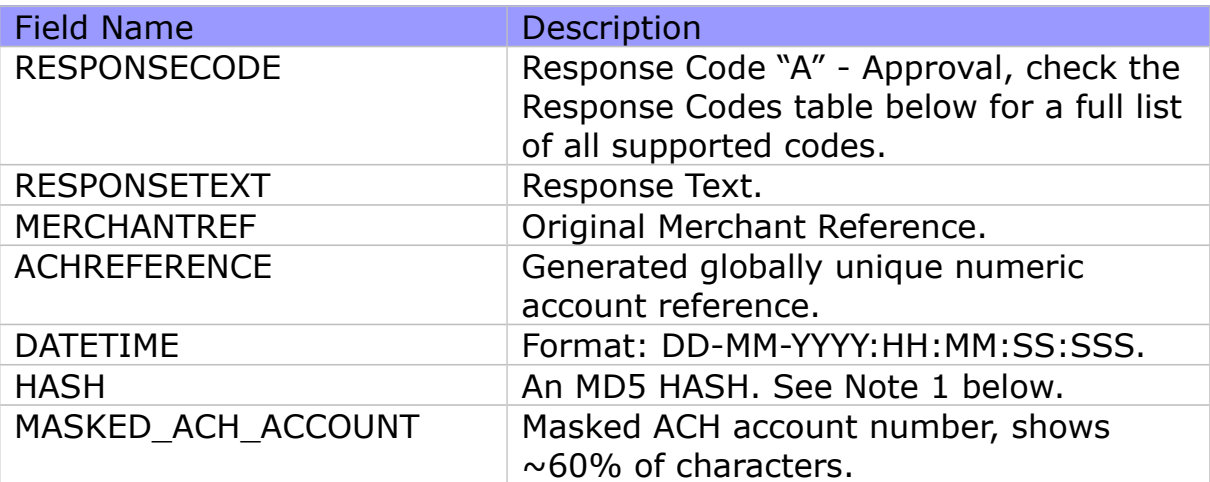

Following parameters will be sent to the SecureACH Receipt URL:

Notes:

1. The MD5 HASH is generated using the following as an input string: TERMINALID+RESPONSECODE+RESPONSETEXT+MERCHANTREF+ACHREFERE NCE+DATETIME+secret

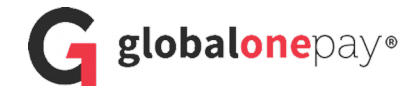

#### Page 23

# <span id="page-22-1"></span>*6.2 XML SecureACH Integration*

#### <span id="page-22-0"></span>**6.2.1 SecureACH Details Registration and Updating**

The following is an example of a SecureACH Registration request for a terminal.

Note: The PERMITTEDTERMINALS string should be a comma separated list of the

#### permitted terminals

```
<?xml version="1.0" encoding="UTF-8"?>
<ACHSECUREREGISTRATION>
      <MERCHANTREF>CSV_73443623</MERCHANTREF>
      <TERMINALID>2366006</TERMINALID>
      <DATETIME>22-02-2017:18:24:03:638</DATETIME>
      <ACCOUNT_TYPE>CHECKING</ACCOUNT_TYPE>
      <ACCOUNT_NUMBER>2387654376</ACCOUNT_NUMBER>
      <ROUTING_NUMBER>123103729</ROUTING_NUMBER>
      <ACCOUNT_NAME>Billy Joel</ACCOUNT_NAME>
      <ADDRESS1>7th Avenu, 77</ADDRESS1>
      <ADDRESS2>5th Avenu, 14</ADDRESS2>
      <CITY>New York</CITY>
      <REGION>A1</REGION>
      <POSTCODE>117898</POSTCODE>
      <COUNTRY>US</COUNTRY>
      <PHONE>9563343234</PHONE>
      <IPADDRESS>192.168.0.1</IPADDRESS>
      <EMAIL>asd@asd.org</EMAIL>
      <DL_STATE>NY</DL_STATE>
      <DL_NUMBER>4353446</DL_NUMBER>
      <PERMITTEDTERMINALS>
             <TERMINALID>2366002</TERMINALID>
      </PERMITTEDTERMINALS>
      <HASH>ebdc9615f1c3e7ca3a01e28ad6ce04f4</HASH>
</ACHSECUREREGISTRATION>
```
The following is an example of a SecureACH Updating request:

```
<?xml version="1.0" encoding="UTF-8"?>
<ACHSECUREUPDATE>
     <MERCHANTREF>CSV_73254705</MERCHANTREF>
      <TERMINALID>2366006</TERMINALID>
      <DATETIME>22-02-2017:18:50:51:008</DATETIME>
      <ACCOUNT_TYPE>SAVINGS</ACCOUNT_TYPE>
      <ACCOUNT_NUMBER>2387654376</ACCOUNT_NUMBER>
     <ROUTING_NUMBER>121122676</ROUTING_NUMBER>
     <ACCOUNT_NAME>Billy Joel</ACCOUNT_NAME>
     <ADDRESS1>7th Avenu, 77</ADDRESS1>
     <CITY>New York</CITY>
      <REGION>NY</REGION>
     <POSTCODE>-1</POSTCODE>
      <COUNTRY>US</COUNTRY>
      <PHONE>9563343234</PHONE>
      <IPADDRESS>192.168.0.2</IPADDRESS>
      <EMAIL>asd123@asd.org</EMAIL>
      <DL_STATE>NY</DL_STATE>
      <DL_NUMBER>4353446</DL_NUMBER>
      <PERMITTEDTERMINALS>
             <TERMINALID>2366002</TERMINALID>
      </PERMITTEDTERMINALS>
```
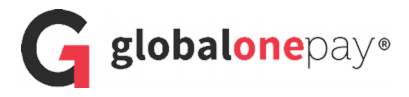

#### <HASH>982f6c2b467401fccc765ebf4d16bd66</HASH> </ACHSECUREUPDATE>

#### Fields description:

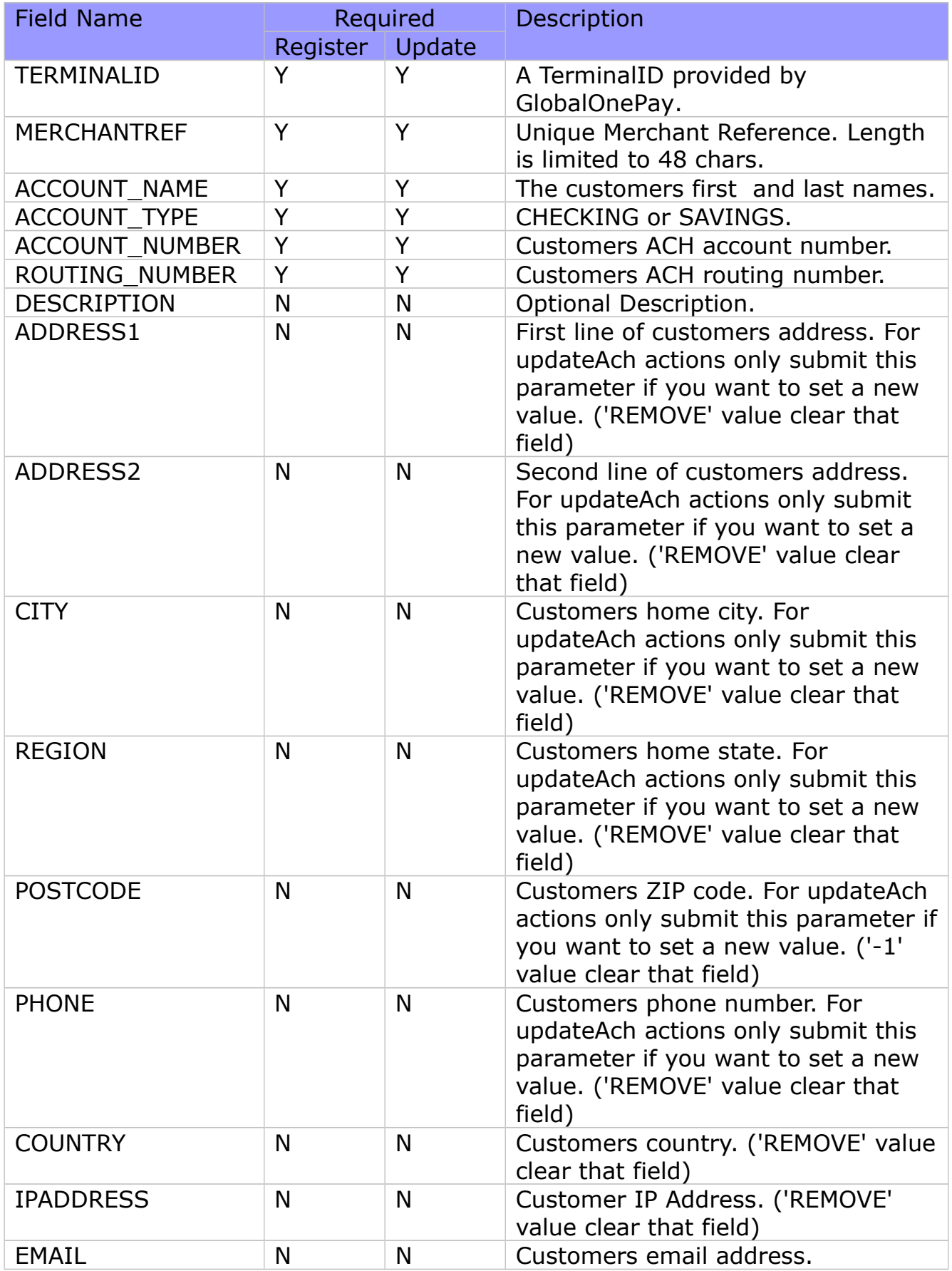

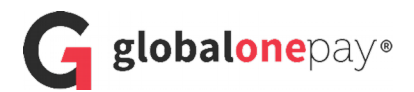

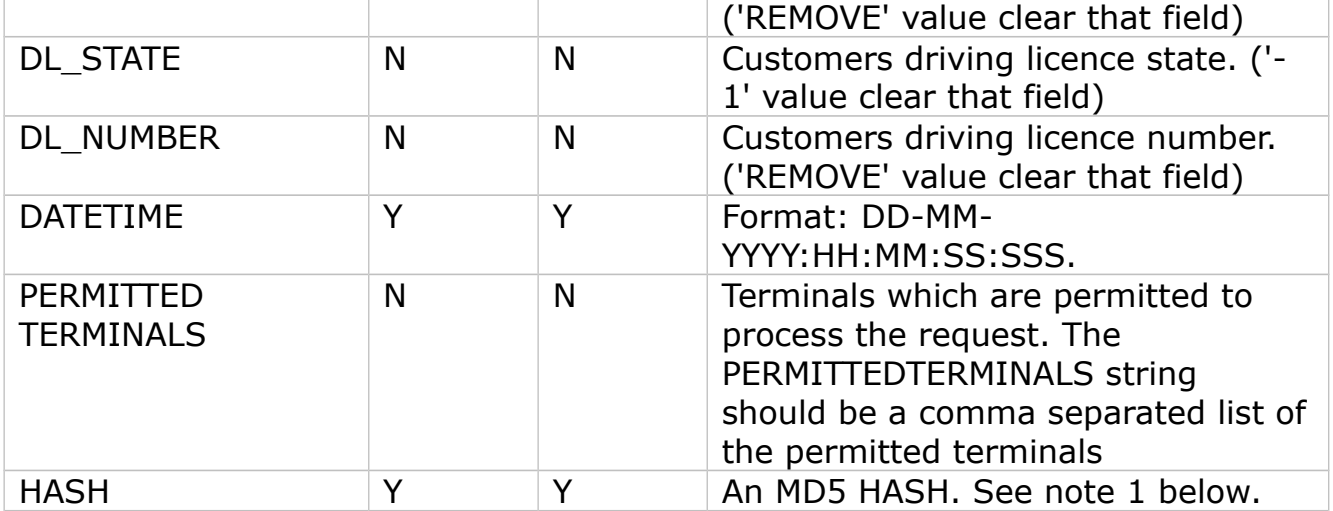

- 1. The MD5 HASH is generated using the following as an input string: TERMINALID+MERCHANTREF+DATETIME+ACCOUNT\_NUMBER+ ACCOUNT\_NAME+ACCOUNT\_TYPE+ROUTING\_NUMBER+PERMITTEDTERMINAL
	- S + secret

If the account details were successfully registered, response for registration request

would be:

```
<ACHSECUREREGISTRATIONRESPONSE>
      <MERCHANTREF>CSV_73443623</MERCHANTREF>
      <ACHREFERENCE>2967530237009546</ACHREFERENCE>
      <DATETIME>22-02-2017:17:24:05:894</DATETIME>
      <HASH>eb3c878e6c304c086dd7ca186406584a</HASH>
</ACHSECUREREGISTRATIONRESPONSE>
```
Example of a successful account details updating response:

```
<ACHSECUREUPDATERESPONSE>
      <MERCHANTREF>CSV_73254705</MERCHANTREF>
       <ACHREFERENCE>2967539138333186</ACHREFERENCE>
      <DATETIME>22-02-2017:17:50:51:176</DATETIME>
      <HASH>4b8f045a2a5682a9af34ba4532e78dea</HASH>
</ACHSECUREUPDATERESPONSE>
```
The following fields will be returned in the response:

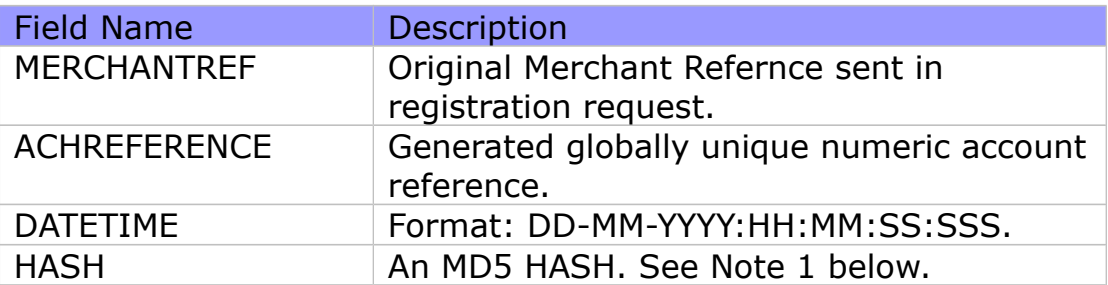

#### Notes:

1. The MD5 HASH is generated using the following as an input string:

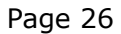

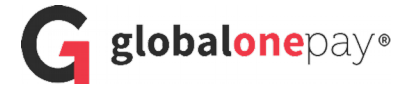

#### TERMINALID+MERCHANTREF+ACHREFERENCE+DATETIME+secret

#### **Error handling**

If ACH Secure Account was not registered or updated, error code and error message will be returned:

```
<ERROR>
      <ERRORCODE>E21</ERRORCODE>
       <ERRORSTRING>Invalid First Name</ERRORSTRING>
</FRROR >
```
#### <span id="page-25-0"></span>**6.2.2 SecureACH Details Removal**

Note that SecureACH MerchantRef's cannot be re-used after deletion. This is because they are tied to existing transactions in our system and are retained internally for data integrity and future refund functionality.

Card details removal request format:

```
<?xml version="1.0" encoding="UTF-8"?>
<ACHSECUREREMOVAL>
      <MERCHANTREF>CSV_73254705</MERCHANTREF>
      <ACHREFERENCE>2967539138333186</ACHREFERENCE>
      <TERMINALID>2366006</TERMINALID>
      <DATETIME>22-02-2017:19:10:31:114</DATETIME>
      <HASH>e632813057b4b7d80fa3556f78e16983</HASH>
</ACHSECUREREMOVAL>
```
Fields description:

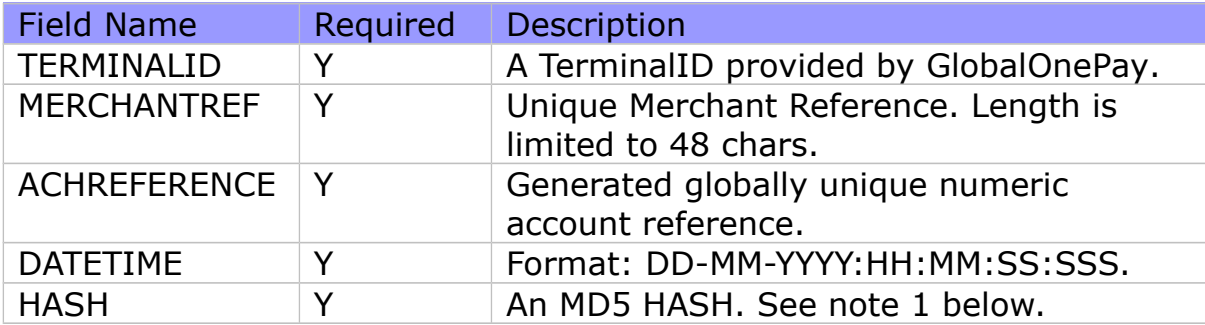

Notes:

1. The MD5 HASH is generated using the following as an input string: TERMINALID+MERCHANTREF+DATETIME+ACHREFERENCE+secret

Account detail successful deletion response format:

```
<SECUREACHDELETIONRESPONSE>
```

```
<MERCHANTREF>werg456343wf34fe</MERCHANTREF>
<DATETIME>31-12-2008:23:59:59:002</DATETIME>
<HASH>d04c3bab519095ecb046eff91722e8df</HASH>
```

```
</SECUREACHDELETIONRESPONSE>
```
The following fields will be returned in the response:

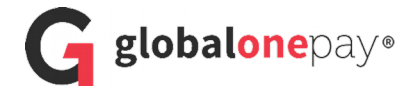

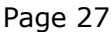

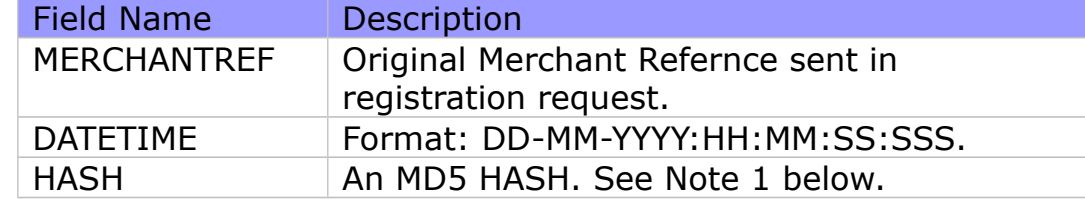

1. The MD5 HASH is generated using the following as an input string: TERMINALID+MERCHANTREF+DATETIME+secret

#### **Errors handling**

If request was not successful, error code and error message will be returned:

<ERROR>

```
<ERRORCODE>E08</ERRORCODE>
      <ERRORSTRING>INVALID MERCHANTREF</ERRORSTRING>
</ERROR>
```
## **6.2.3 SecureACH Details Search**

<span id="page-26-0"></span>SecureACH search by Merchant Reference can be performed as needed:

```
<?xml version="1.0" encoding="UTF-8"?>
```

```
<ACHSECURESEARCH>
```
<MERCHANTREF>CSV\_73254705</MERCHANTREF>

```
<TERMINALID>2366006</TERMINALID>
```

```
<PERMITTEDTERMINALSREQUIRED>Y</PERMITTEDTERMINALSREQUIRED>
```
<DATETIME>22-02-2017:18:59:50:189</DATETIME>

<HASH>efa7edfab30da38bdfbea8c67cb324cd</HASH>

</ACHSECURESEARCH>

Fields description:

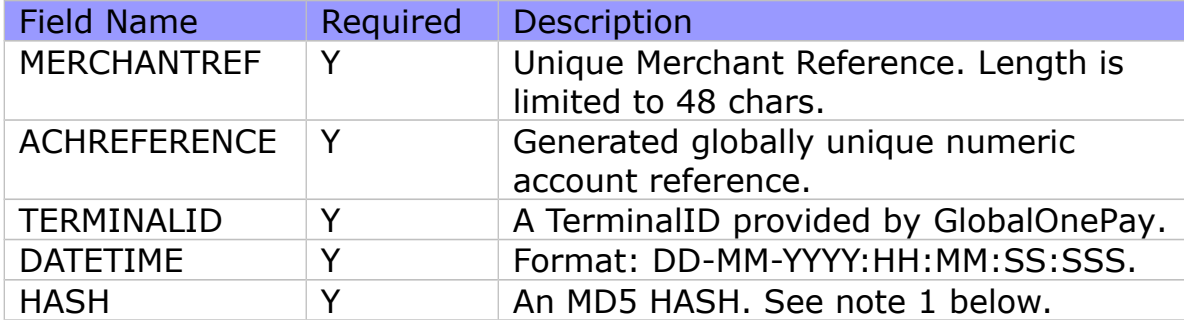

Notes:

1. The MD5 HASH is generated using the following as an input string: TERMINALID+MERCHANTREF+DATETIME+secret

#### SecureACH detail successful deletion response format:

```
<?xml version="1.0" encoding="UTF-8"?>
<ACHSECURESEARCHRESPONSE>
      <MERCHANTREF>CSV_73254705</MERCHANTREF>
      <ACHREFERENCE>2967539138333186</ACHREFERENCE>
```
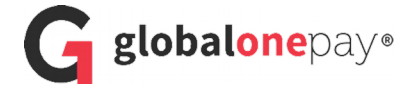

<ACCOUNT\_NAME>Billy Joel</ACCOUNT\_NAME> <PERMITTEDTERMINALS> <TERMINALID>2366002</TERMINALID> </PERMITTEDTERMINALS> <DATETIME>22-02-2017:17:59:50:319</DATETIME> <HASH>5ffb7b446ef9c9bcd94b1c3500157c82</HASH> </ACHSECURESEARCHRESPONSE>

The following fields will be returned in the response:

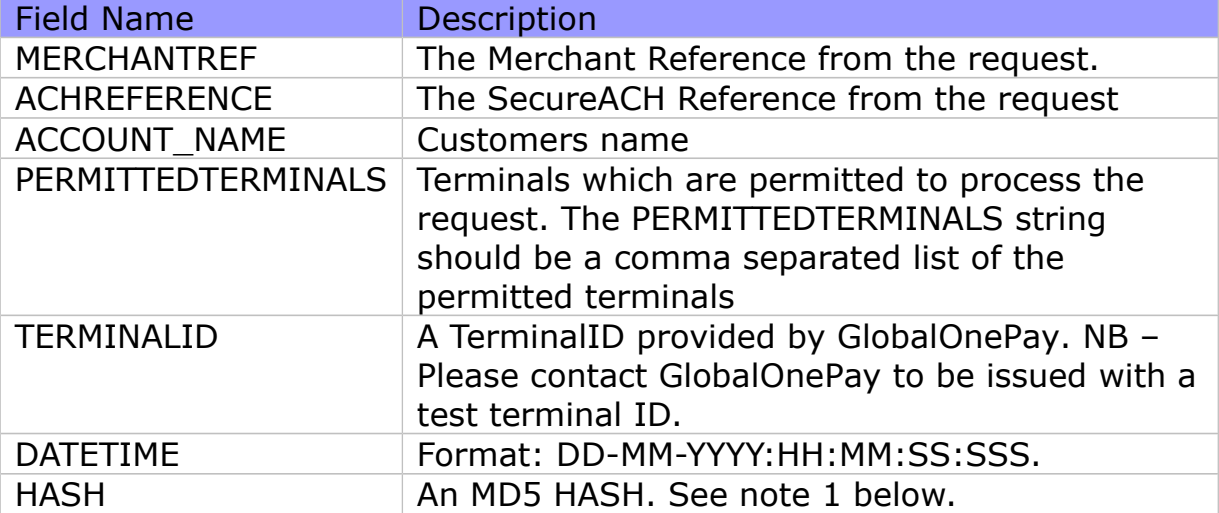

Notes:

1. The MD5 HASH is generated using the following as an input string: TERMINALID+MERCHANTREF+ACHREFERENCE+ACCOUNT\_NAMEDATETIME+se cret

#### **Errors handling**

If request was not successful, error code and error message will be returned:

```
<ERROR>
```

```
<ERRORCODE>E04</ERRORCODE>
      <ERRORSTRING>INVALID REFERENCE DETAILS</ERRORSTRING>
</ERROR>
```
#### <span id="page-27-0"></span>**6.2.4 XML Payments Using SecureACH Details**

To send a payment transaction using stored ACH details, a standard ACHSALE request should be sent. The ACH\_SECURE field should be set to 'Y' and the ACH\_ACCOUNT field should be populated with the ACHREFERENCE for the account. These fields should then be ommitted from the request:

- ACH ACCOUNT TYPE
- ACH\_FIRST\_NAME

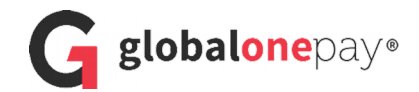

- ACH\_LAST\_NAME
- ACH\_ADDRESS1
- ACH\_ADDRESS2
- ACH\_CITY
- ACH\_STATE
- ACH ZIP
- ACH\_PHONE\_NUMBER

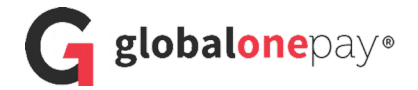

# <span id="page-29-1"></span>**7 Subscriptions**

GlobalOnePay Subscriptions is a versatile and complete recurring payments solution. It can be used in two main ways:

- 1. Automatic payments This is a fully automated solution that will manage the lifetime of a recurring payment once it is registered and notify the merchant of any issues that happen during it's lifetime.
- 2. Manual payments With this solution, recurring payments are set up in our system just as they are for automatic payments. The main difference is that our system does not actually process payments automatically. Instead, when a payment is pending, the merchant should initiate the payment, either via and "XML Subscription ACH Payment" or through the SelfCare System. Another difference with this method is that you can modify the amount of the payment.

Subscriptions can only be set up on account details already stored in our system using the SecureACH feature above. Subscriptions are set up in two levels:

- 1. Stored Subscriptions Stored subscriptions are not subscriptions in their own right, but instead are templates for multiple subscriptions that are registered under them. They define the period (weekly / monthly / quarterly / annually), the number of those periods (if it's a fixed number), setup price, recurring price, etc. They are intended to represent a product, for example.
- 2. Subscriptions Every subscription set up has to be under a Stored Subscription. However some of the settings of the stored subscription can be overruled by the Subscription itself, as you will see below. Subscriptions are intended to represent a specific order of a product represented by the stored subscription that it's under.

# <span id="page-29-0"></span>*7.1 Subscription Registration From the Hosted Page*

New Subscription can be registered from the GlobalOnePay hosted page. When new

# globalonepay®

subscription is created it name, description, set-up price, recurring price, length, period type and type are copied from the corresponding stored subscription,

To get Subscription Registration Page opened in a client browser a POST must be made to the following URL:

# **https://testpayments.globalone.me/merchant/subscriptionpage/register**

Subscription registration POST parameters description:

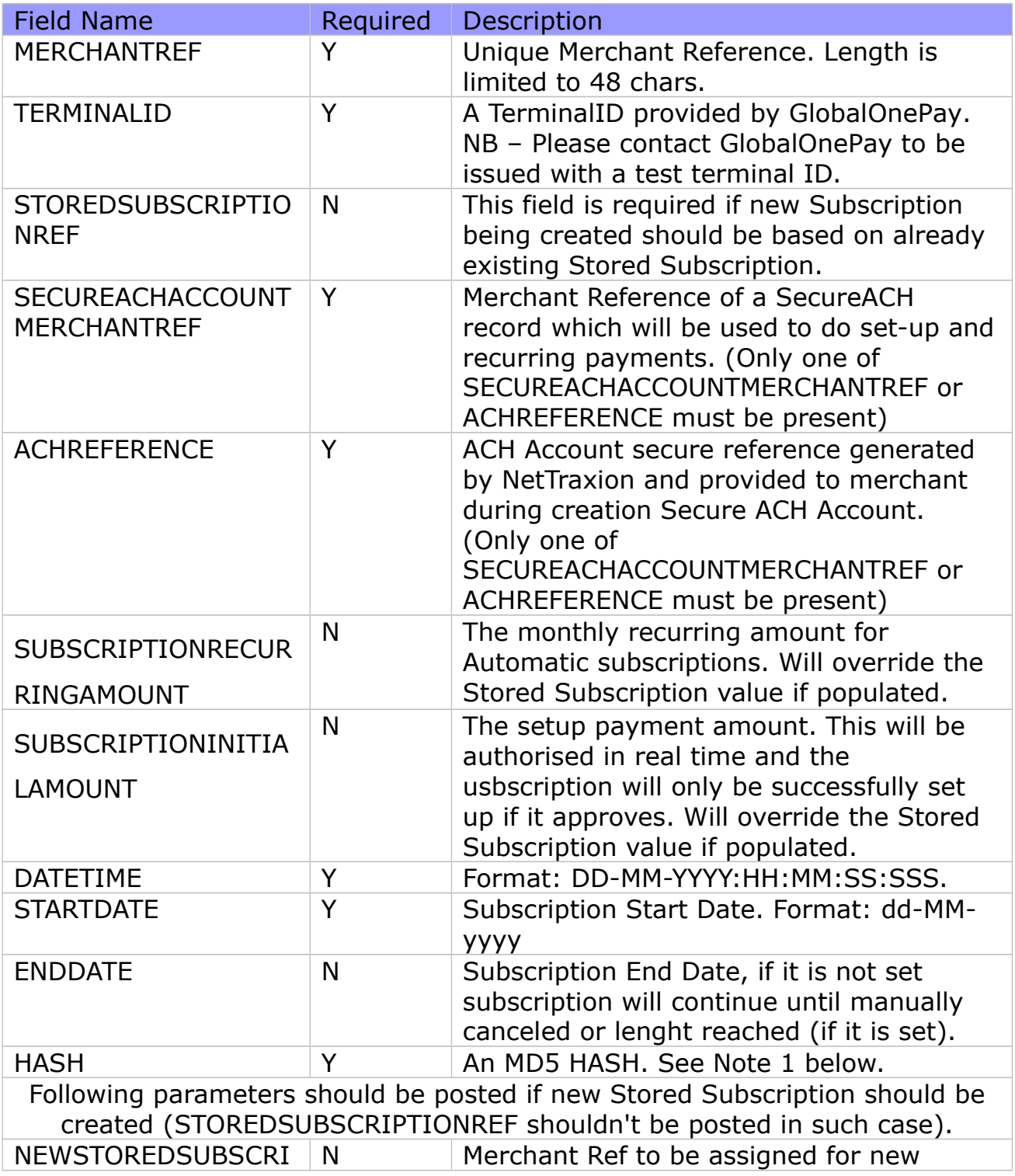

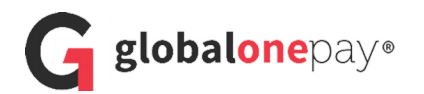

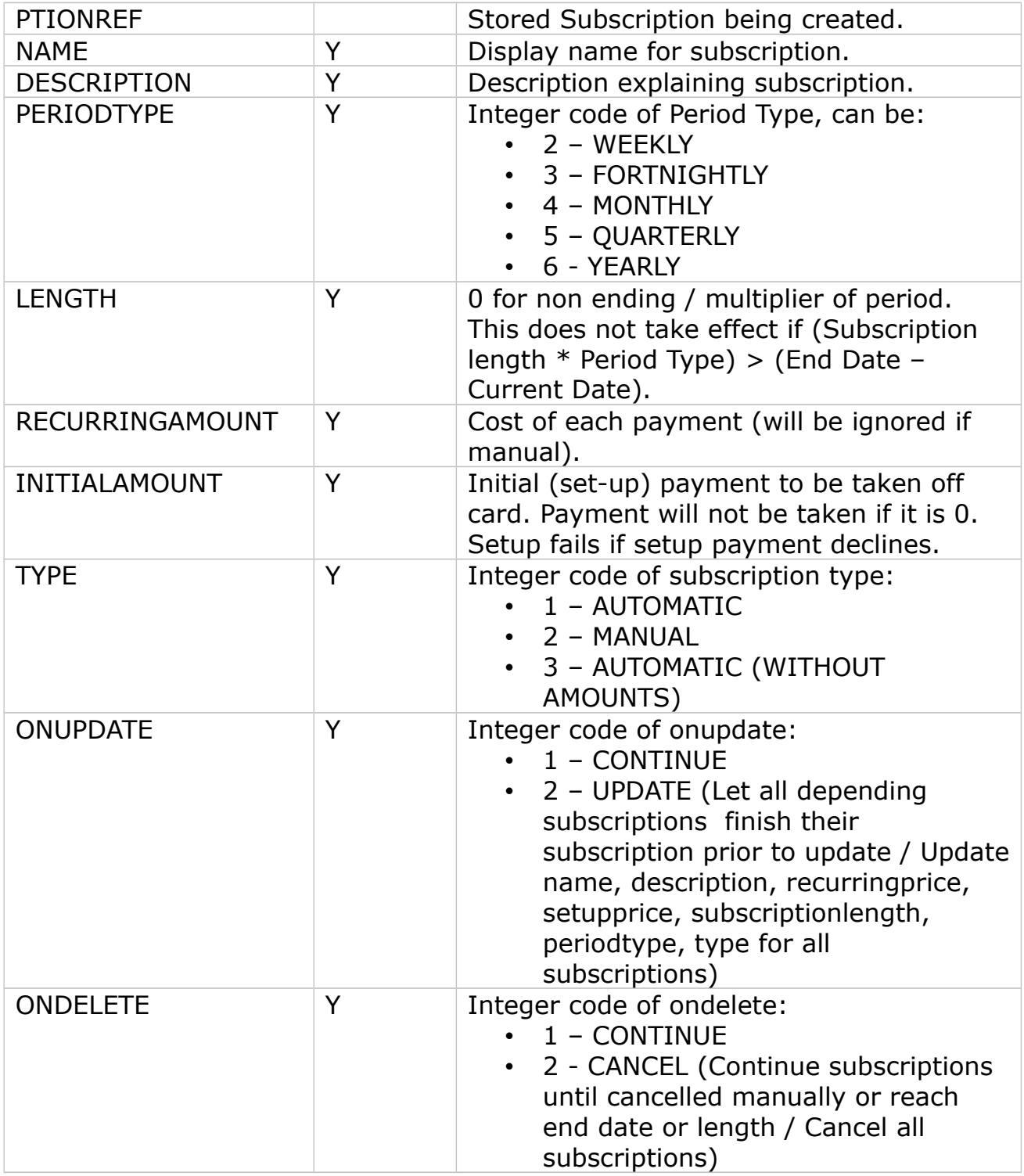

- 1. The MD5 HASH is generated using the following as an input string: TERMINALID+MERCHANTREF+SECUREACHACCOUNTMERCHANTREF+DATETIM E+STARTDATE+secret
	- 2. If "ACHREFERENCE " is used, the MD5 HASH is generated using the following as an input string:

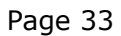

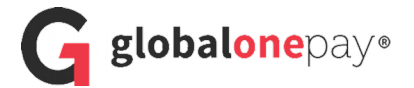

TERMINALID+MERCHANTREF+ACHREFERENCE +DATETIME+STARTDATE+secret

Below is an example HTML form to open subscription registration page.

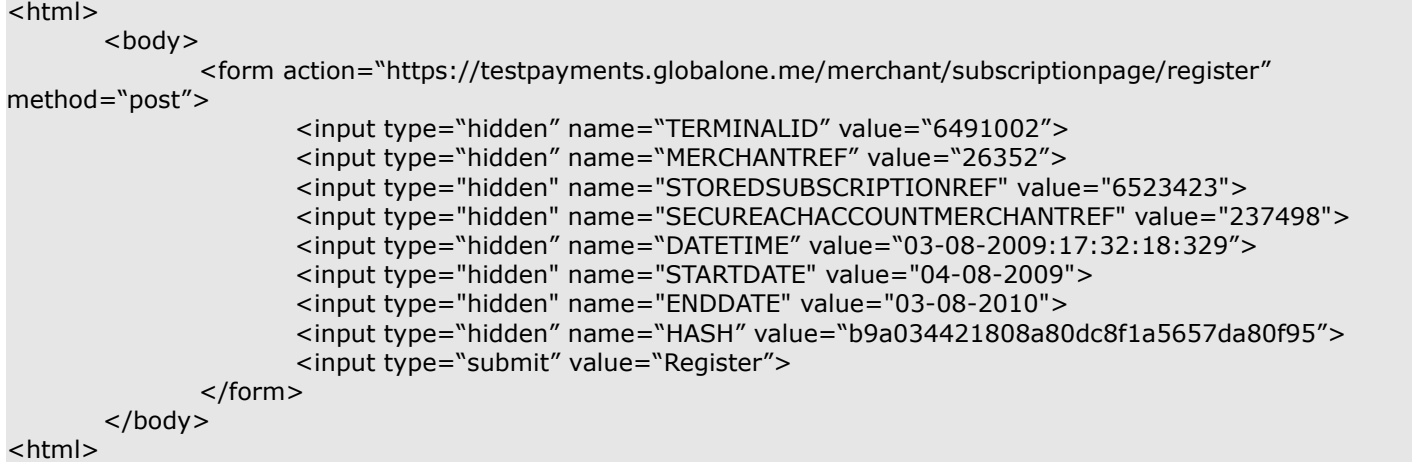

Assuming valid details were sent, the Subscription Registration Hosted page will be displayed, clicking on "Accept & Subscribe" button will create the subscription only if the setup amount authorises successfully, and the resulting GET parameters will be forwarded to the Subscription Receipt URL that is configured on the Terminal Setup page.

Following parameters will be sent to the Subscription Receipt URL:

<span id="page-32-0"></span>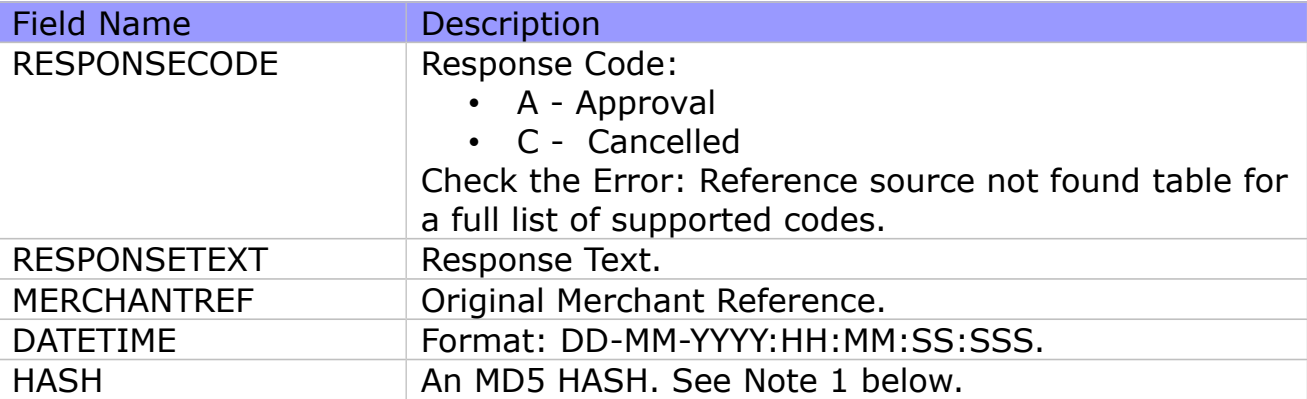

Notes:

1. The MD5 HASH is generated using the following as an input string: TERMINALID+MERCHANTREF+DATETIME+RESPONSECODE+RESPONSETEXT+s ecret

If invalid parameter values will be sent, an Error Page will appear and the web browser will not be redirected to the Subscription Receipt Page. This should not happen in a production environment after integration is completed.

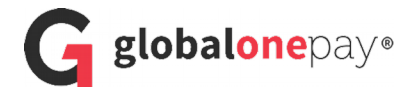

# <span id="page-33-1"></span>*7.2 XML Subscriptions Integration*

<span id="page-33-0"></span>Stored Subscription and Subscriptions can be managed through XML Gateway.

## **7.2.1 Stored Subscription Creation Request**

The following is an example of a Stored Subscription Registration request for a terminal:

<?xml version="1.0" encoding="UTF-8"?> <ADDSTOREDSUBSCRIPTION> <MERCHANTREF>MR001</MERCHANTREF> <TERMINALID>6491002</TERMINALID> <DATETIME>30-07-2009:15:26:38:027</DATETIME> <NAME>Animal Life</NAME> <DESCRIPTION>Magazine membership</DESCRIPTION> <PERIODTYPE>MONTHLY</PERIODTYPE> <LENGTH>12</LENGTH> <CURRENCY>EUR</CURRENCY> <RECURRINGAMOUNT>15.87</RECURRINGAMOUNT> <INITIALAMOUNT>10.99</INITIALAMOUNT> <TYPE>AUTOMATIC</TYPE> <ONUPDATE>CONTINUE</ONUPDATE> <ONDELETE>CANCEL</ONDELETE> <HASH>750f7c545a3d63ecaf3b48c149b95555</HASH> <CUSTOMFIELD NAME="ACCOUNTID"></CUSTOMFIELD> <CUSTOMFIELD NAME="EVENTID" /> </ADDSTOREDSUBSCRIPTION>

Example of a Stored Subscription Updating request:

<?xml version="1.0" encoding="UTF-8"?> <UPDATESTOREDSUBSCRIPTION> <MERCHANTREF>13231</MERCHANTREF> <TERMINALID>6491002</TERMINALID> <DATETIME>31-07-2009:16:07:21:000</DATETIME> <NAME>Animal Life</NAME> <DESCRIPTION>Magazine membership</DESCRIPTION> <LENGTH>12</LENGTH> <CURRENCY>EUR</CURRENCY> <RECURRINGAMOUNT>15.99</RECURRINGAMOUNT> <INITIALAMOUNT>10.99</INITIALAMOUNT> <TYPE>AUTOMATIC</TYPE> <ONUPDATE>CONTINUE</ONUPDATE> <ONDELETE>CANCEL</ONDELETE> <HASH>5023bbb6726d1b5d2dcb7c77fb11b94f</HASH> <CUSTOMFIELD NAME="ACCOUNTID"></CUSTOMFIELD> <CUSTOMFIELD NAME="EVENTID" />

</UPDATESTOREDSUBSCRIPTION>

Fields description:

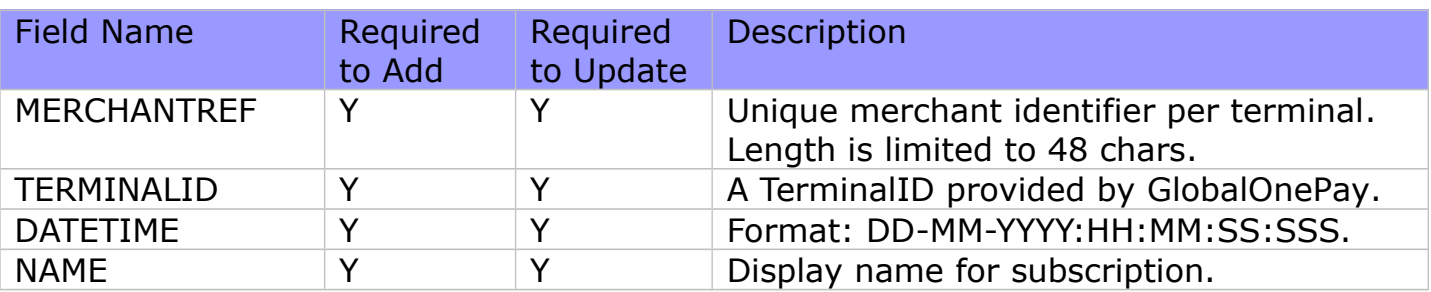

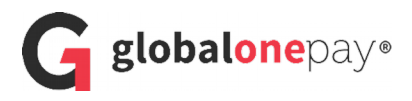

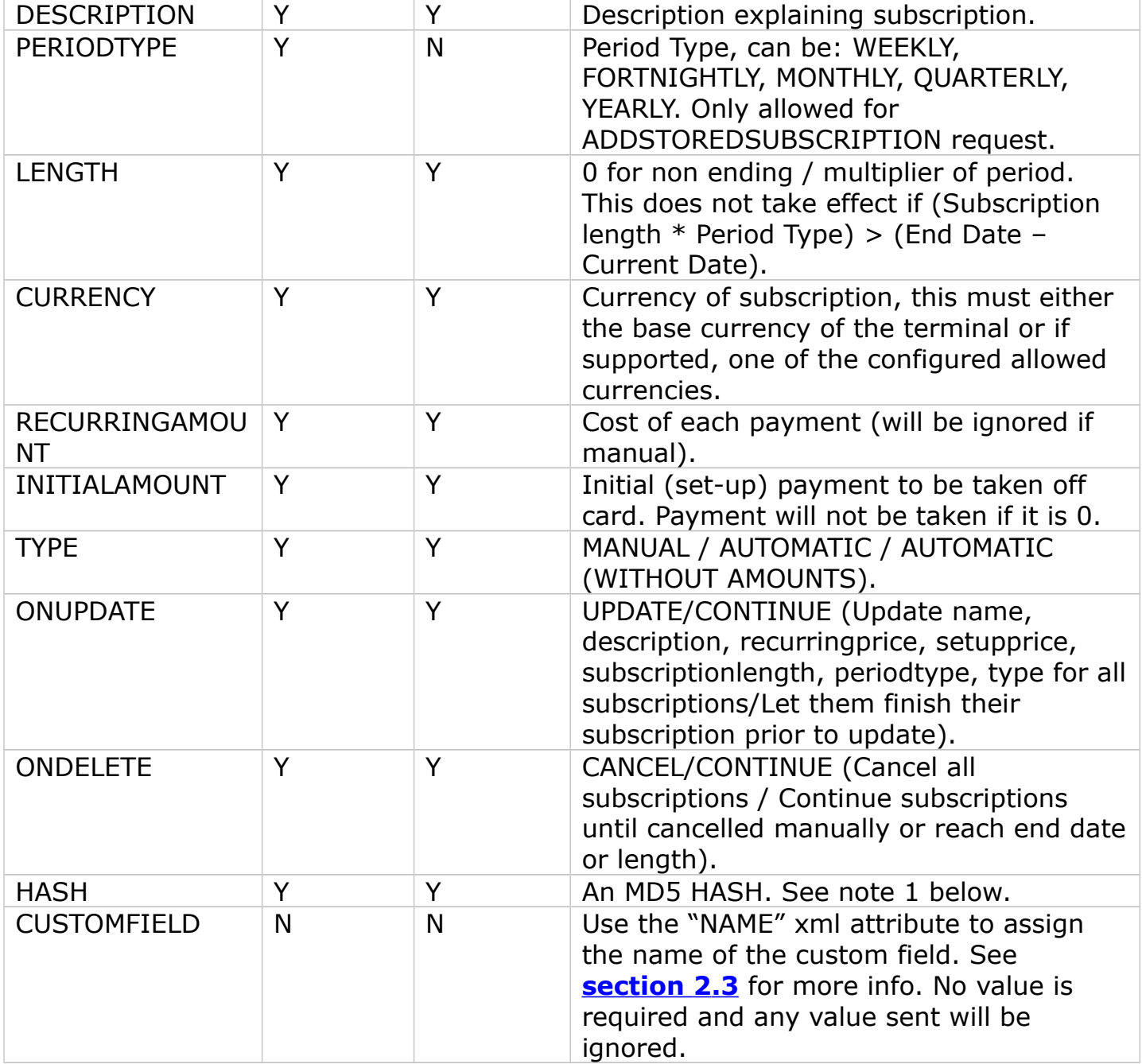

1. The MD5 HASH is generated using the following as an input string: TERMINALID+MERCHANTREF+DATETIME+TYPE+NAME+CURRENCY+RECURRI NGAMOUNT+INITIALAMOUNT+LENGTH+secret

If new stored subscription was successfully registered, response would be:

<*ADDSTOREDSUBSCRIPTIONRESPONSE*> <MERCHANTREF>13231</MERCHANTREF> <DATETIME>30-07-2009:15:26:39:745</DATETIME> <HASH>d04c3bab519095ecb046eff91722e8df</HASH> </*ADDSTOREDSUBSCRIPTIONRESPONSE*>

Example of a successful stored subscription updating response:

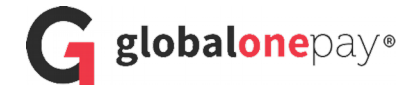

<*UPDATESTOREDSUBSCRIPTIONRESPONSE*> <MERCHANTREF>13231</MERCHANTREF> <DATETIME>31-07-2009:16:07:21:329</DATETIME> <HASH>0af49616cad0fd1e19bc709de7d7c934</HASH> </*UPDATESTOREDSUBSCRIPTIONRESPONSE*>

The following fields will be returned in the response:

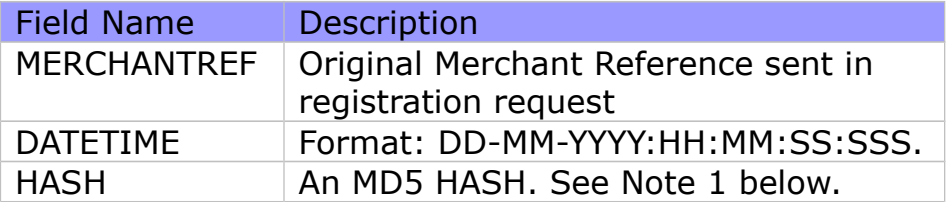

Notes:

1. The MD5 HASH is generated using the following as an input string: TERMINALID+MERCHANTREF+DATETIME+secret

#### **Errors handling**

If stored subscription was not registered or updated, error code and error message

will be returned:

```
<ERROR>
```

```
<ERRORCODE>E08</ERRORCODE>
      <ERRORSTRING>INVALID MERCHANTREF</ERRORSTRING>
</ERROR>
```
Stored Subscription creation and updating error codes:

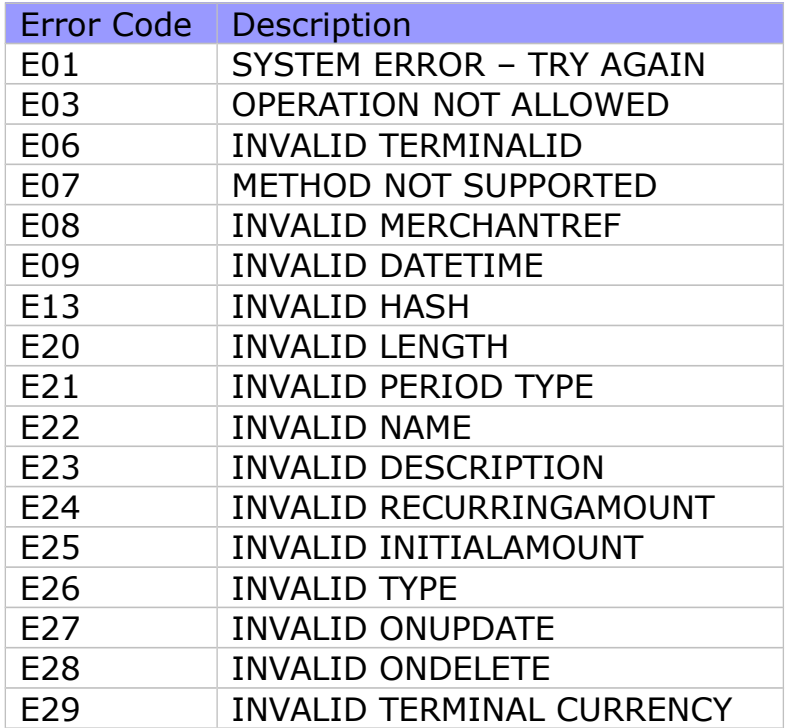

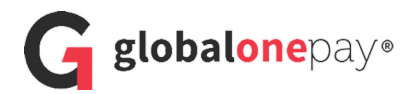

# <span id="page-36-0"></span>**7.2.2 Stored Subscription Deletion Request**

Note that Stored Subscription MerchantRef's cannot be re-used after deletion. This is because they are tied to existing transactions in our system and are retained internally for data integrity and issue tracing.

To delete stored subscription following XML Gateway request should be send:

```
<?xml version="1.0" encoding="UTF8"?>
<DELETESTOREDSUBSCRIPTION>
      <MERCHANTREF>13231</MERCHANTREF>
      <TERMINALID>6491002</TERMINALID>
      <DATETIME>31-07-2009:20:49:34:798</DATETIME>
      <HASH>efc5a04b5a98be9bd59ec5383abb9161</HASH>
</DELETESTOREDSUBSCRIPTION>
```
Fields description:

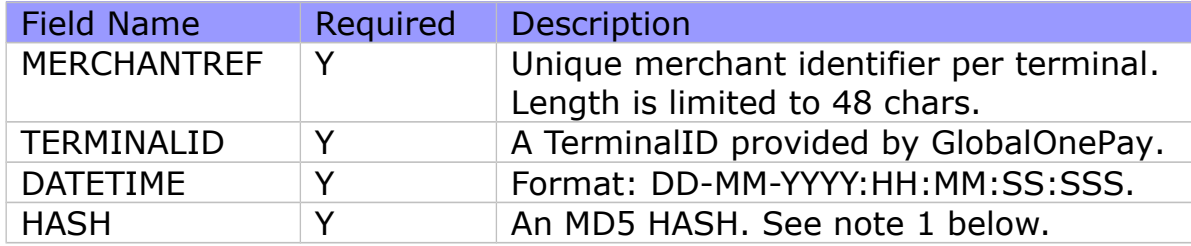

Notes:

1. The MD5 HASH is generated using the following as an input string: TERMINALID+MERCHANTREF+DATETIME+secret

Example of a successful stored subscription deletion response:

```
<DELETESTOREDSUBSCRIPTIONRESPONSE>
      <MERCHANTREF>13231</MERCHANTREF>
      <DATETIME>31-07-2009:20:49:35:381</DATETIME>
      <HASH>8a8f462278c730e9de5561d8f186d7dc</HASH>
</DELETESTOREDSUBSCRIPTIONRESPONSE>
```
The following fields will be returned in the response:

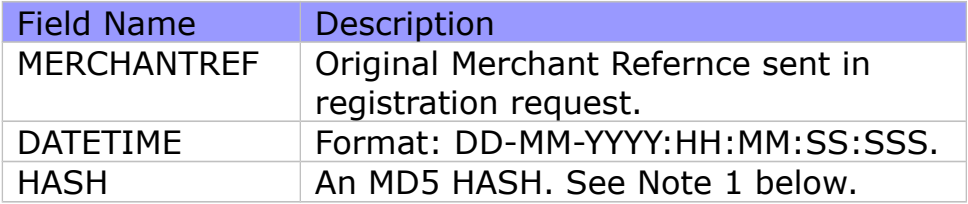

#### Notes:

1) The MD5 HASH is generated using the following as an input string: TERMINALID+MERCHANTREF+DATETIME+secret

#### **Errors handling**

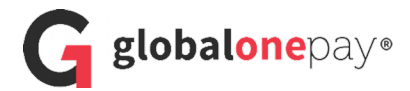

If stored subscription was not registered or updated, error code and error message

will be returned:

```
<ERROR>
      <ERRORCODE>E08</ERRORCODE>
     <ERRORSTRING>INVALID MERCHANTREF</ERRORSTRING>
</ERROR>
```
There is list of error codes and corresponding messages:

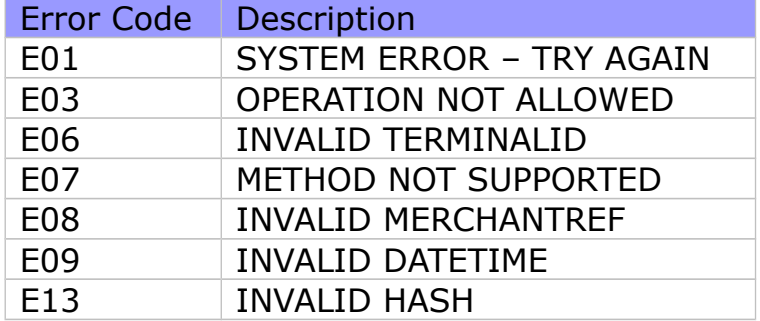

## <span id="page-37-0"></span>**7.2.3 Subscription Creation Request**

Each subscription should be created based on some stored subscription. When new subscription is created it name, description, set-up price, recurring price, length, period type and type are copied from the corresponding stored subscription, most subscription fields can be changed by Subscription Updating request.

To create new subscription based on an existing Stored Subscription following XML Gateway request should be sent:

```
<?xml version="1.0" encoding="UTF-8"?>
<ADD_ACH_SUBSCRIPTION>
      <MERCHANTREF>Sub_CSV_09344573</MERCHANTREF>
      <TERMINALID>2366006</TERMINALID>
      <ACHREFERENCE>2967530284987420</ACHREFERENCE> or 
      <SECUREACHACCOUNTMERCHANTREF></SECUREACHACCOUNTMERCHANTREF>
      <SEC_CODE>TEL</SEC_CODE>
      <DATETIME>06-03-2017:18:09:04:583</DATETIME>
      <RECURRINGAMOUNT>2.0</RECURRINGAMOUNT>
      <INITIALAMOUNT>13.0</INITIALAMOUNT>
      <STARTDATE>06-03-2017</STARTDATE>
      <ENDDATE>17-05-2020</ENDDATE>
       <HASH>05b0f69a72dd7b25883c7b8ed3918ae9</HASH>
</ADD_ACH_SUBSCRIPTION>
```
If Stored Subscription doesn't yet exist it can be created putting all it details into the nested NEWSTOREDSUBSCRIPTIONINFO tag, STOREDSUBSCRIPTIONREF in such case should be omitted. There is example of such request:

```
<?xml version="1.0" encoding="UTF-8"?>
<ADD_ACH_SUBSCRIPTION>
      <MERCHANTREF>Sub_CSV_09344573</MERCHANTREF>
      <TERMINALID>2366006</TERMINALID>
```
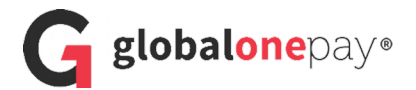

<ACHREFERENCE>2967530284987420</ACHREFERENCE> or <SECUREACHACCOUNTMERCHANTREF></SECUREACHACCOUNTMERCHANTREF> <SEC\_CODE>TEL</SEC\_CODE> <DATETIME>06-03-2017:18:09:04:583</DATETIME> <RECURRINGAMOUNT>2.0</RECURRINGAMOUNT> <INITIALAMOUNT>13.0</INITIALAMOUNT> <STARTDATE>06-03-2017</STARTDATE> <ENDDATE>17-05-2020</ENDDATE> **<NEWSTOREDSUBSCRIPTIONINFO> <MERCHANTREF>Sub\_CSV\_09344573</MERCHANTREF> <NAME>name</NAME> <DESCRIPTION>description test</DESCRIPTION> <PERIODTYPE>WEEKLY</PERIODTYPE> <LENGTH>12</LENGTH> <CURRENCY>USD</CURRENCY> <RECURRINGAMOUNT>3.0</RECURRINGAMOUNT> <INITIALAMOUNT>12.0</INITIALAMOUNT> <TYPE>AUTOMATIC</TYPE> <ONUPDATE>CONTINUE</ONUPDATE> <ONDELETE>CANCEL</ONDELETE> </NEWSTOREDSUBSCRIPTIONINFO>** <HASH>05b0f69a72dd7b25883c7b8ed3918ae9</HASH>

</ADD\_ACH\_SUBSCRIPTION>

Fields description:

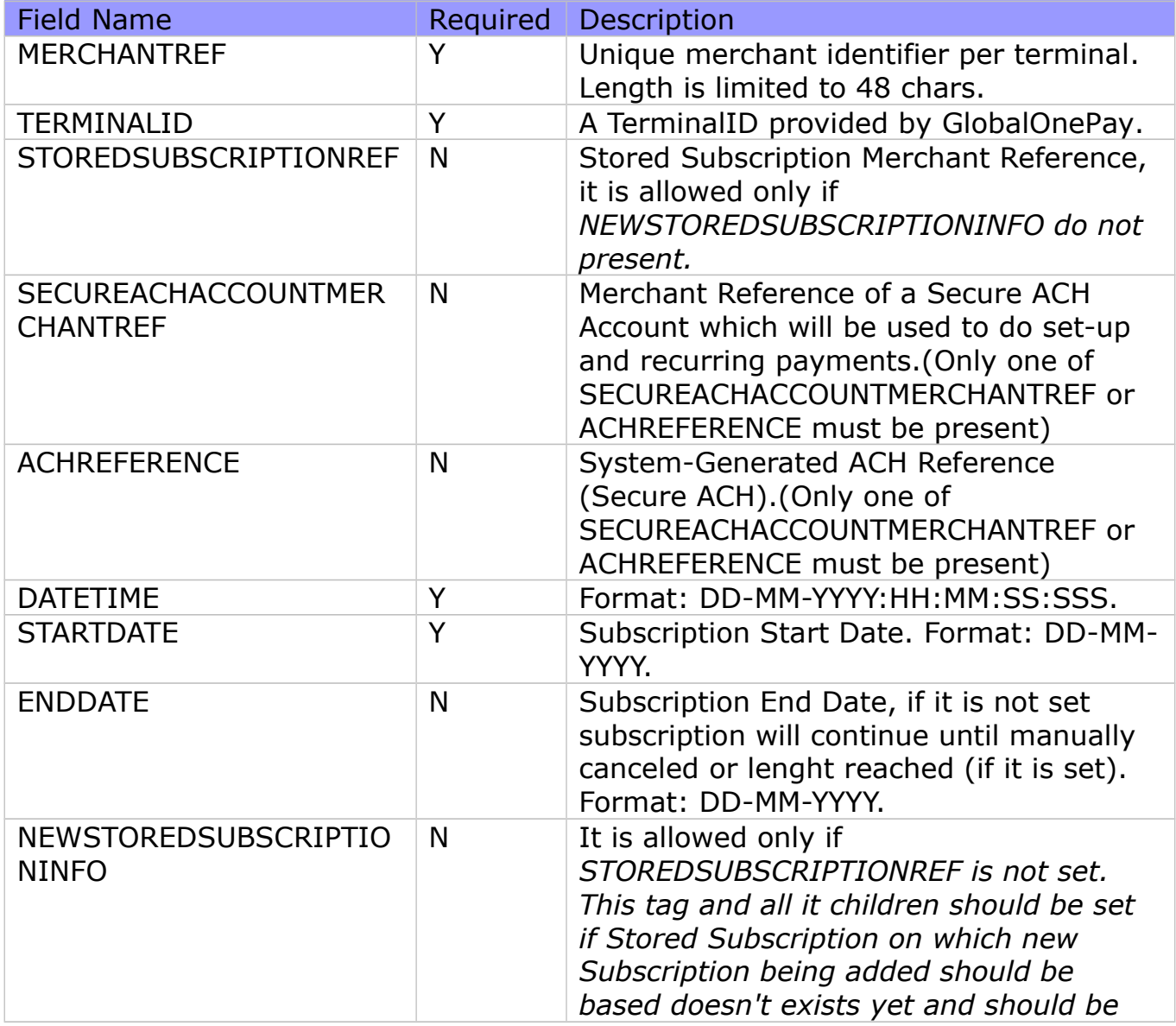

© 2017 Globalonepay®. All rights reserved. This material is not to be reproduced, disclosed, or used except in accordance with program license or other written authorisation of Globalonepay®. All other trademarks, service marks, and trade names referenced in this material are the property of their respective owners.

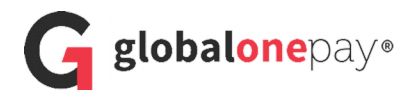

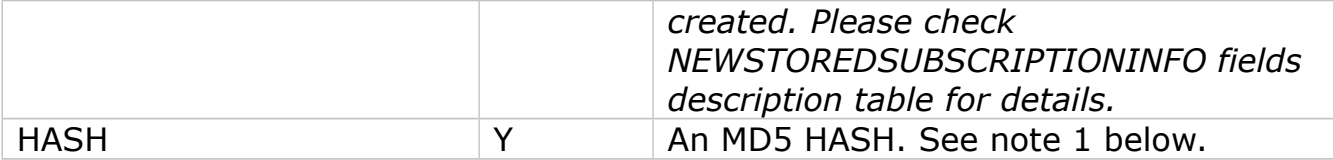

- 1. The MD5 HASH is generated using the following as an input string: TERMINALID+MERCHANTREF+SECUREACHACCOUNTMERCHANTREF or ACHREFERENCE +DATETIME+STARTDATE+secret
- 2. STOREDSUBSCRIPTIONREF should be omitted if it is not set.

*NEWSTOREDSUBSCRIPTIONINFO fields description*:

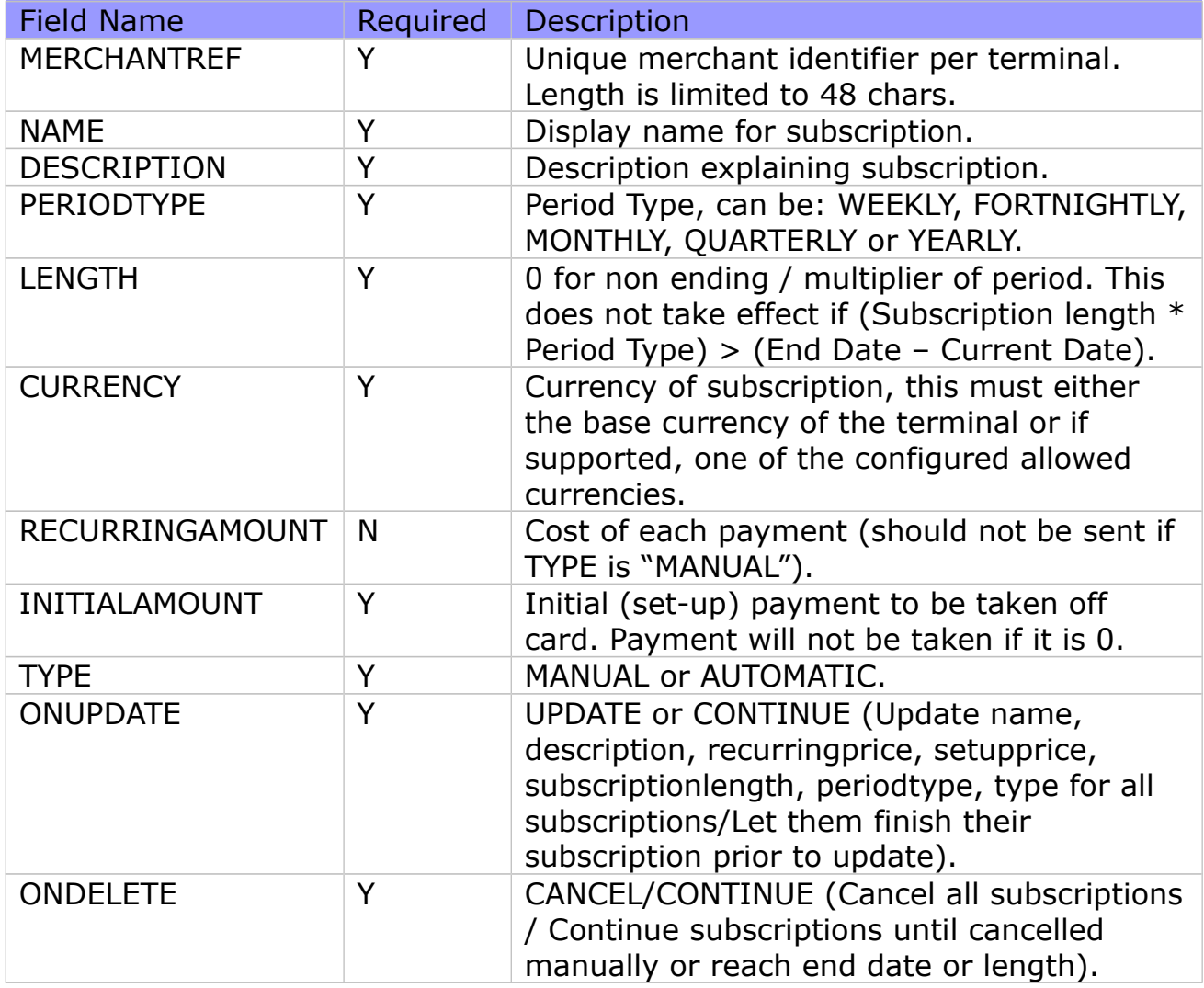

Example of a successful subscription creation response:

<ADDSUBSCRIPTIONRESPONSE>

<MERCHANTREF>MR02-02</MERCHANTREF>

<DATETIME>30-07-2009:15:34:24:305</DATETIME>

<HASH>8bb39be67a1f05bf73fe334e12037257</HASH>

</ADDSUBSCRIPTIONRESPONSE>

The following fields will be returned in the response:

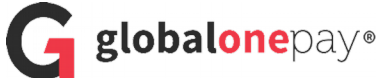

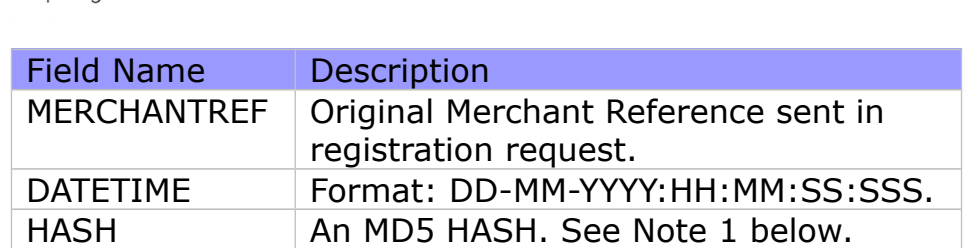

1. The MD5 HASH is generated using the following as an input string: TERMINALID+MERCHANTREF+DATETIME+secret

#### **Errors handling**

If new subscription was not registered, error code and error message will be

returned:

```
<FRROR><ERRORCODE>E08</ERRORCODE>
     <ERRORSTRING>INVALID MERCHANTREF</ERRORSTRING>
</ERROR>
```
# **7.2.4 Subscription Updating Request**

<span id="page-40-0"></span>The following is an example of a Subscription Updating request:

```
<?xml version="1.0" encoding="UTF-8"?>
<UPDATE_ACH_SUBSCRIPTION>
      <MERCHANTREF>Sub_CSV_09344573</MERCHANTREF>
      <TERMINALID>2366006</TERMINALID>
      <ACHREFERENCE>2967530284987420</ACHREFERENCE> or 
      <SECUREACHACCOUNTMERCHANTREF></SECUREACHACCOUNTMERCHANTREF>
      <SEC_CODE>CCD</SEC_CODE>
      <DATETIME>06-03-2017:18:38:02:154</DATETIME>
      <NAME>NameUpdated_CSV_11082143</NAME>
      <LENGTH>10</LENGTH>
      <SKIPPERIODCOUNT>1</SKIPPERIODCOUNT>
      <RECURRINGAMOUNT>5.0</RECURRINGAMOUNT>
      <STARTDATE>06-03-2017</STARTDATE>
      <ENDDATE>06-11-2017</ENDDATE>
      <HASH>3cfc892047e5a1154e0f4c2e7cb29980</HASH>
</UPDATE_ACH_SUBSCRIPTION>
```
Fields description:

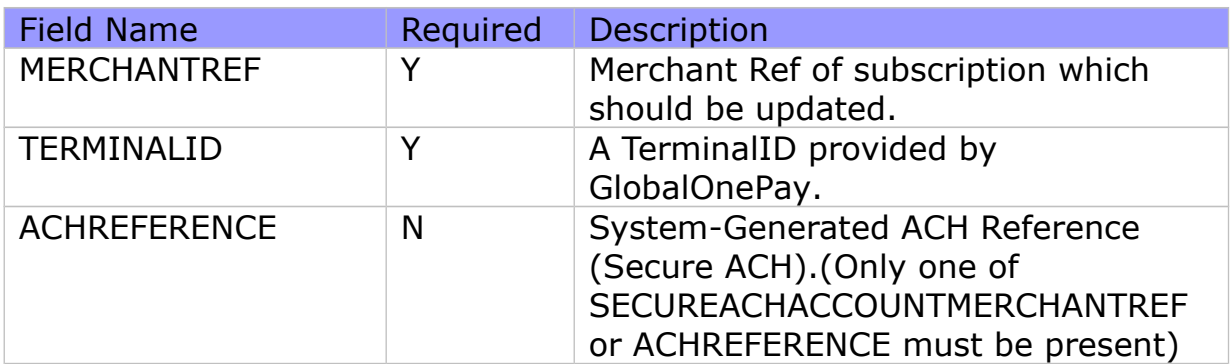

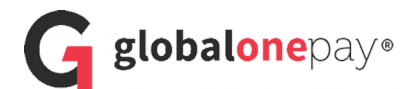

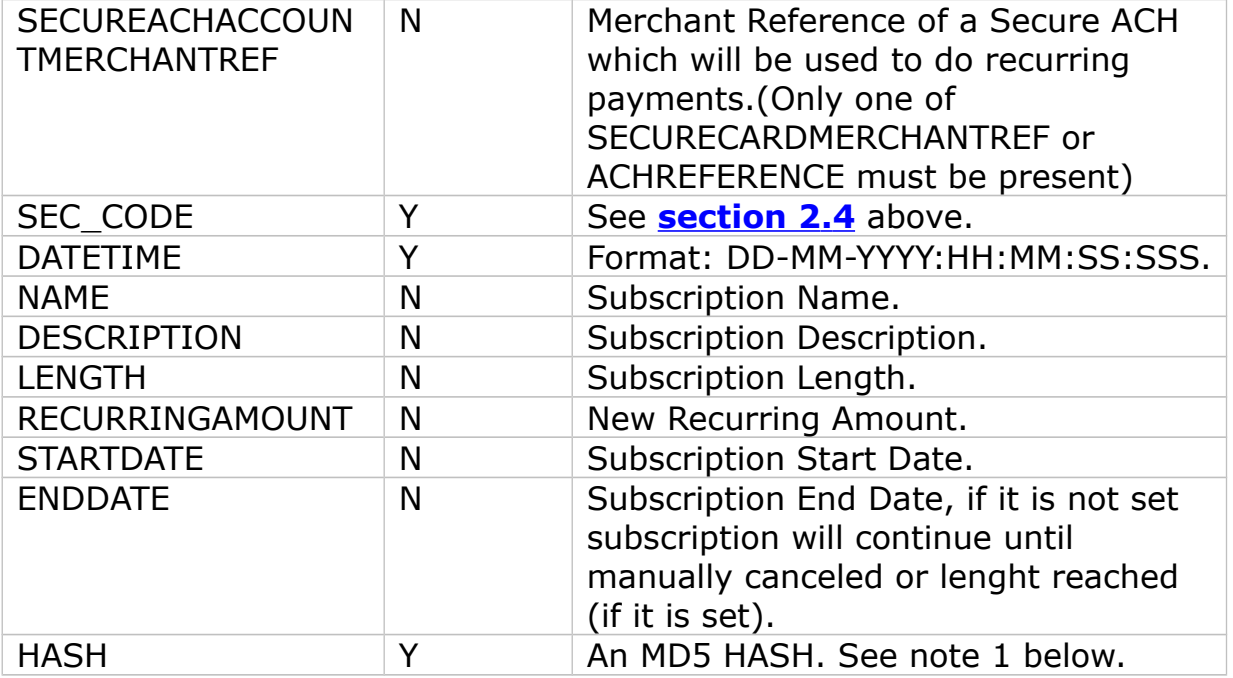

1. The MD5 HASH is generated using the following as an input string: TERMINALID+MERCHANTREF+SECUREACHACCOUNTMERCHANTREF or ACHREFERENCE +DATETIME+STARTDATE+secret

Example of a successful subscription updating response:

<UPDATE\_ACH\_SUBSCRIPTION\_RESPONSE> <MERCHANTREF>Sub\_CSV\_09344573</MERCHANTREF> <DATETIME>06-03-2017:17:38:02:399</DATETIME> <HASH>e0f3de3996b57b1ac57b6cf92b5de046</HASH> </UPDATE\_ACH\_SUBSCRIPTION\_RESPONSE>

The following fields will be returned in the response:

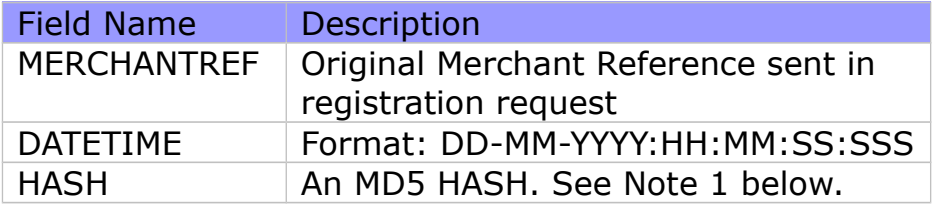

Notes:

1. The MD5 HASH is generated using the following as an input string: TERMINALID+MERCHANTREF+DATETIME+secret

#### **Errors handling**

If subscription was not updated, error code and error message will be returned:

 $<$ FRROR $>$ 

<ERRORCODE>E08</ERRORCODE> <ERRORSTRING>INVALID MERCHANTREF</ERRORSTRING>

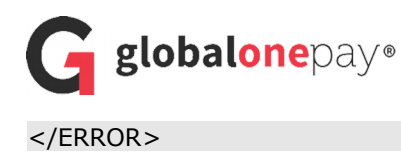

### <span id="page-42-0"></span>**7.2.5 Subscription Deletion Request**

Note that Subscription MerchantRef's cannot be re-used after deletion. This is because they are tied to existing transactions in our system and are retained internally for data integrity and issue tracing. Deleted Subscriptions can still be viewed in the SelfCare System by using the Advanced Filter.

The following is an example of a Subscription Deletion request:

```
<?xml version="1.0" encoding="UTF8"?>
<DELETESUBSCRIPTIONACH>
      <MERCHANTREF>MR002</MERCHANTREF>
      <TERMINALID>6491002</TERMINALID>
      <DATETIME>31-07-2009:11:03:42:328</DATETIME>
      <HASH>53b6917aac8eb179e8b80f754c4afd5c</HASH>
</DELETESUBSCRIPTIONACH>
```
Fields description:

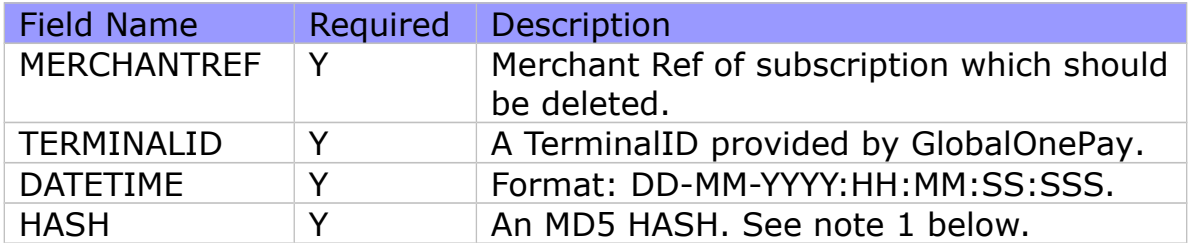

Notes:

1. The MD5 HASH is generated using the following as an input string: TERMINALID+MERCHANTREF+DATETIME+secret

Example of a successful subscription deletion response:

<DELETESUBSCRIPTIONRESPONSE> <MERCHANTREF>MR002</MERCHANTREF> <DATETIME>30-07-2009:15:34:24:305</DATETIME> <HASH>8bb39be67a1f05bf73fe334e12037257</HASH> </DELETESUBSCRIPTIONRESPONSE>

The following fields will be returned in the response:

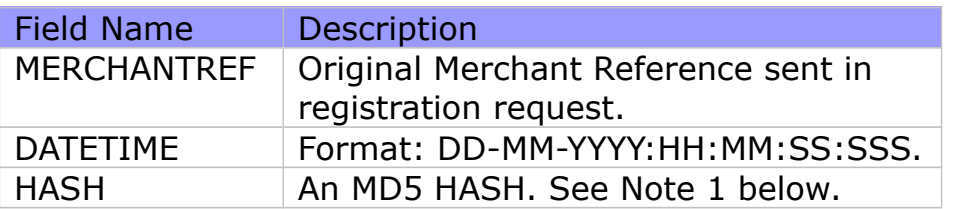

Notes:

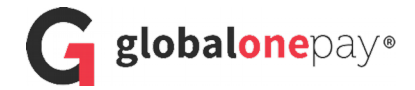

1. The MD5 HASH is generated using the following as an input string: TERMINALID+MERCHANTREF+DATETIME+secret

#### **Errors handling**

If subscription was not deleted, error code and error message will be returned:

```
<FRROR><ERRORCODE>E08</ERRORCODE>
     <ERRORSTRING>INVALID MERCHANTREF</ERRORSTRING>
</ERROR>
```
# **7.2.6 Subscription Cancellation Request**

<span id="page-43-0"></span>Cancelling a subscription is exactly the same as deleting a subscription.

The following is an example of a Subscription Cancellation request:

```
<?xml version="1.0" encoding="UTF8"?>
<CANCELSUBSCRIPTIONACH>
      <MERCHANTREF>MR002</MERCHANTREF>
      <TERMINALID>6491002</TERMINALID>
      <DATETIME>31-07-2009:11:03:42:328</DATETIME>
      <HASH>53b6917aac8eb179e8b80f754c4afd5c</HASH>
</CANCELSUBSCRIPTIONACH>
```
Fields description:

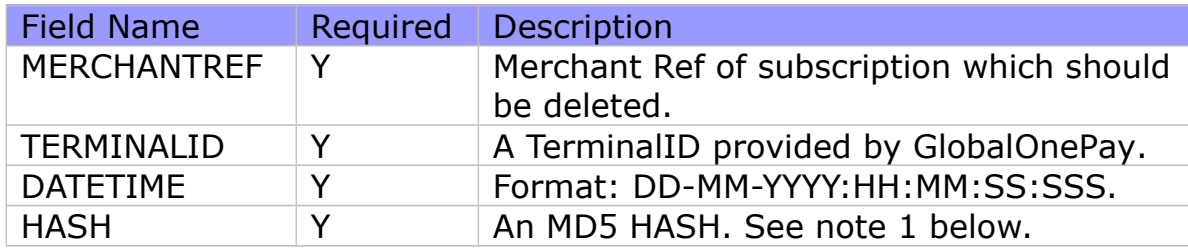

```
Notes:
```
2. The MD5 HASH is generated using the following as an input string: TERMINALID+MERCHANTREF+DATETIME+secret

Example of a successful subscription cancellation response:

```
<CANCELSUBSCRIPTIONRESPONSE>
      <MERCHANTREF>MR002</MERCHANTREF>
      <DATETIME>30-07-2009:15:34:24:305</DATETIME>
      <HASH>8bb39be67a1f05bf73fe334e12037257</HASH>
</CANCELSUBSCRIPTIONRESPONSE>
```
The following fields will be returned in the response:

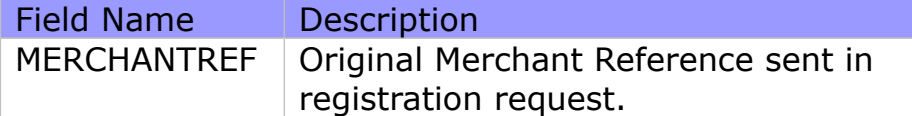

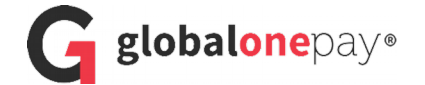

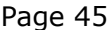

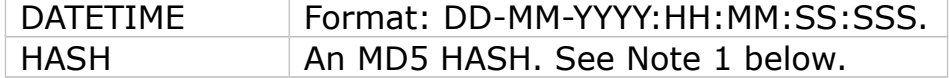

1. The MD5 HASH is generated using the following as an input string: TERMINALID+MERCHANTREF+DATETIME+secret

#### **Errors handling**

If subscription was not cancelled, error code and error message will be returned:

```
<FRROR><ERRORCODE>E08</ERRORCODE>
     <ERRORSTRING>INVALID MERCHANTREF</ERRORSTRING>
</ERROR>
```
## <span id="page-44-0"></span>**7.2.7 Subscription Payment Request**

Manual subscription recurring payment can be done from the XML Gateway. If automatic subscription was not paid automatically because of ACH Account details expiration or other issue it also can be paid in the same way as manual after SecureACH issue was solved. The following is an example of a Subscription Payment request:

```
<?xml version="1.0" encoding="UTF-8"?>
<ACH_SUBSCRIPTION_PAYMENT>
      <ORDERID>CSV_95790073</ORDERID>
      <TERMINALID>2366006</TERMINALID>
      <AMOUNT>3.94</AMOUNT>
      <SUBSCRIPTIONREF>mRef102</SUBSCRIPTIONREF>
      <SEC_CODE>WEB</SEC_CODE>
      <DATETIME>07-03-2017:18:09:50:137</DATETIME>
      <HASH>e088efde331594ec2d881479735368c5</HASH>
</ACH_SUBSCRIPTION_PAYMENT>
```
Fields description:

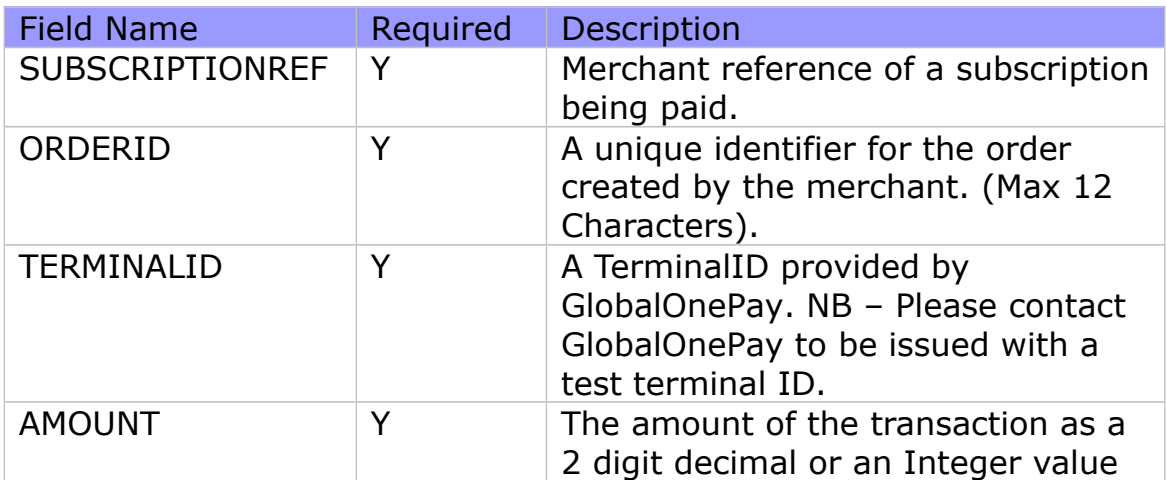

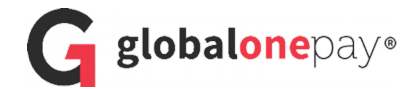

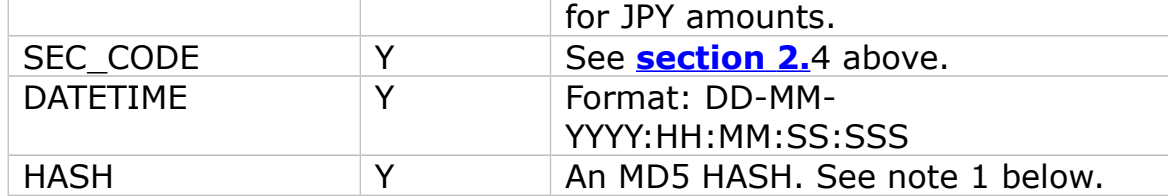

1. The MD5 HASH is generated using the following as an input string: TERMINALID+ORDERID+SUBSCRIPTIONREF+AMOUNT+DATETIME+secret

Example of a successful subscription payment response:

<ACH\_SUBSCRIPTION\_PAYMENT\_RESPONSE>

```
<UNIQUEREF>JIZDZ59H1D</UNIQUEREF>
      <RESPONSECODE>E</RESPONSECODE>
     <RESPONSETEXT>ACCEPTED</RESPONSETEXT>
      <APPROVALCODE>Success</APPROVALCODE>
      <DATETIME>2017-03-07T17:09:54</DATETIME>
      <HASH>50909e43de3161f884db589c66deaee3</HASH>
</ACH_SUBSCRIPTION_PAYMENT_RESPONSE>
```
The following fields are returned in the response:

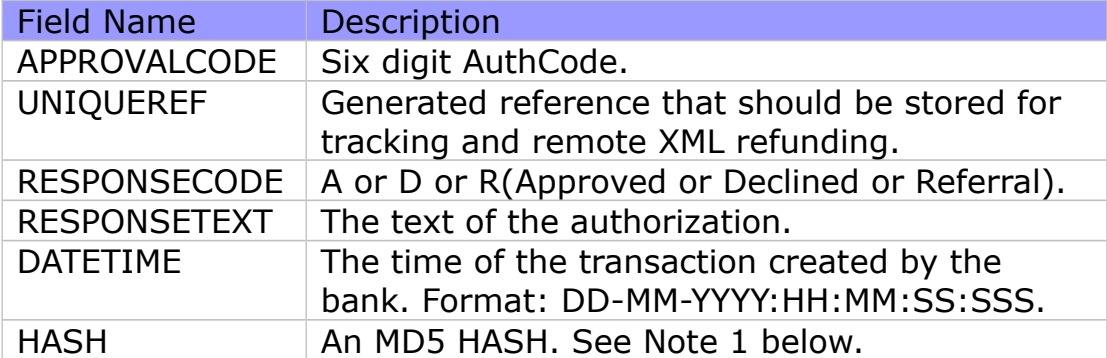

Notes:

1) The MD5 HASH is generated using the following as an input string: TERMINALID+UNIQUEREF+AMOUNT+DATETIME+RESPONSECODE+RESPONS ETEXT+secret

(For multi-currency Terminal IDs (see **[section 3.2](#page-3-1)** above) this should be: TERMINALID+ORDERID+UNIQUEREF+CURRENCY+AMOUNT+DATETIME+RESPONSECO DE+RESPONSETEXT+secret)

(n.b. the response UNIQUEREF is to be used here)

#### **Errors handling**

If subscription payment was not accepted, error message will be returned:

<ERROR>

<ERRORCODE>E41</ERRORCODE>

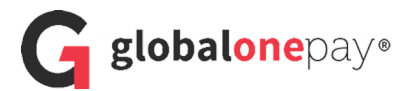

<ERRORSTRING>Invalid HASH field</ERRORSTRING> </ERROR>

# <span id="page-46-0"></span>*7.3 Subscription Notifications*

The Subscription Notification URL can be set in the Terminal Setup page of the SelfCare System. If this is set a POST notification will be sent to this URL each time automated activity happens on any active subscriptions. Note that manual changes applied to subscriptions via the SelfCare System will not generate these notifications.

The data sent to the Subscription Notification URL contains the normal subscription response fields as well as these extra fields:

The following fields are sent in the notification:

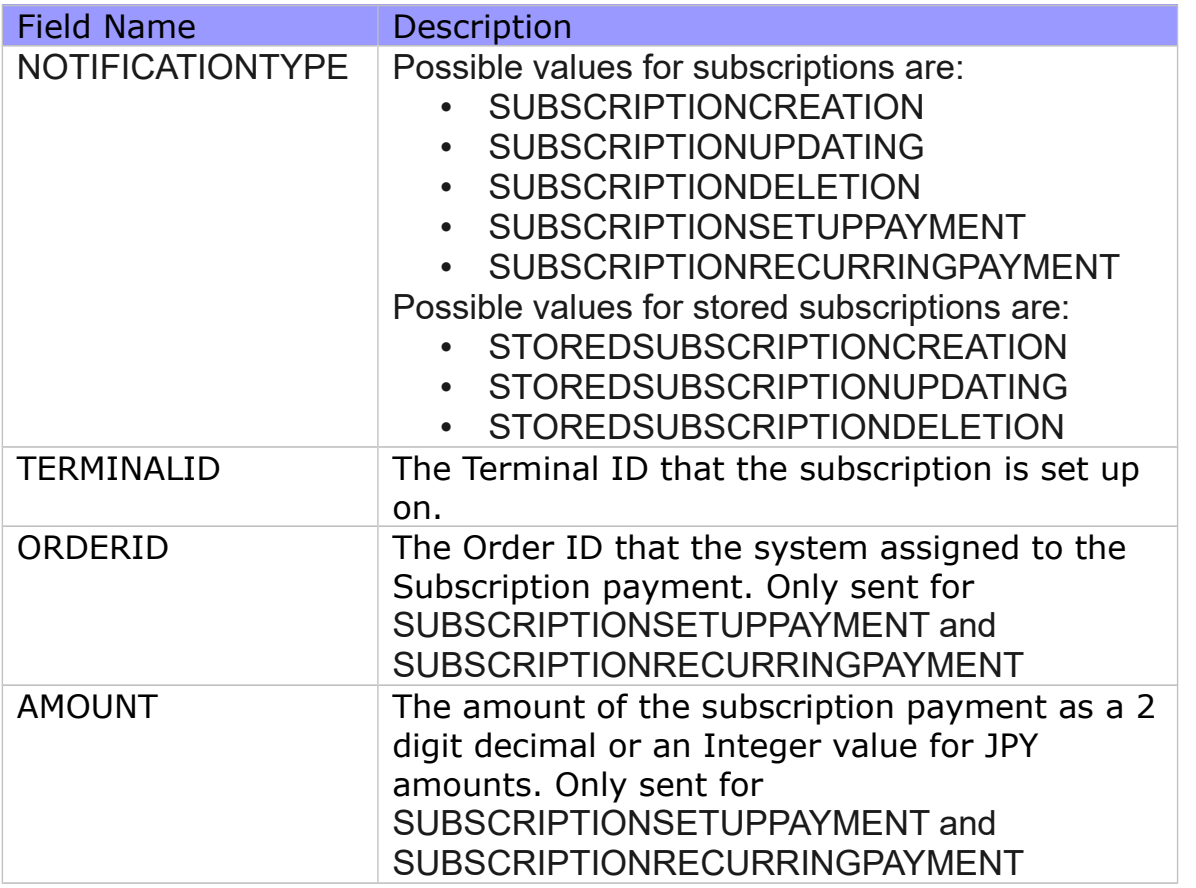

#### Notes:

1. Subscription payments (SUBSCRIPTIONSETUPPAYMENT and SUBSCRIPTIONRECURRINGPAYMENT) MD5 hash is calculated using the following as an input string: TERMINALID+MERCHANTREF+NOTIFICATIONTYPE+DATETIME+ORDERID+ AMOUNT+RESPONSECODE+RESPONSETEXT+secret

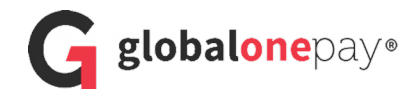

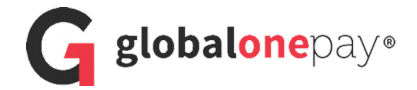

# <span id="page-48-0"></span>**8 Re-Initiation**

Re-Initiation process involves re-processing of initially approved transactions that have been identified as NSF.

There are 2 ways to process such transactions:

- Automatic A job is run at a set time which will process Re-Initiations automatically.
- Manual Re-Initiation can be processed manually via Selfcare.

Example of a Re-Initiation request:

```
<?xml version="1.0" encoding="UTF-8"?>
<ACHJHREINITIATION>
      <UNIQUEREF>LS2O5CO1XB</UNIQUEREF>
      <TERMINALID>2366006</TERMINALID>
      <DATETIME>24-01-2017:15:43:04:334</DATETIME>
      <HASH>1ecafefa8fead5c9db18daf8f6e75ba8</HASH>
</ACHJHREINITIATION>
```
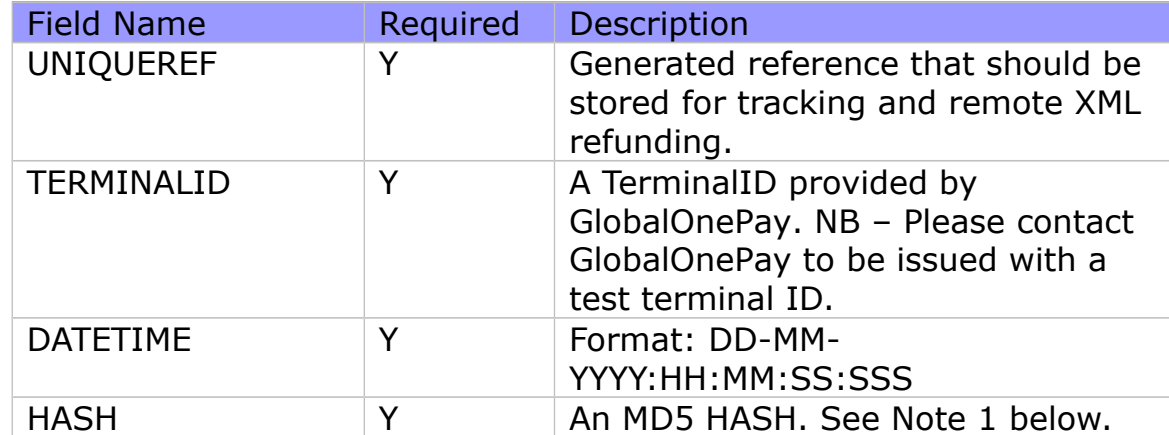

Notes:

1. The MD5 HASH is generated using the following as an input string: TERMINALID+UNIQUEREF+DATETIME+secret

Example of a successful Re-Initiation response:

<ACHREINITIATIONRESPONSE>

```
<RESPONSECODE>A</RESPONSECODE>
     <RESPONSETEXT>SUCCESS</RESPONSETEXT>
     <UNIQUEREF>LS2O5CO1XB</UNIQUEREF>
      <DATETIME>24-01-2017:14:43:05:940</DATETIME>
      <HASH>...</HASH>
</ACHREINITIATIONRESPONSE>
```
The following fields are returned in the response:

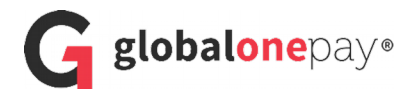

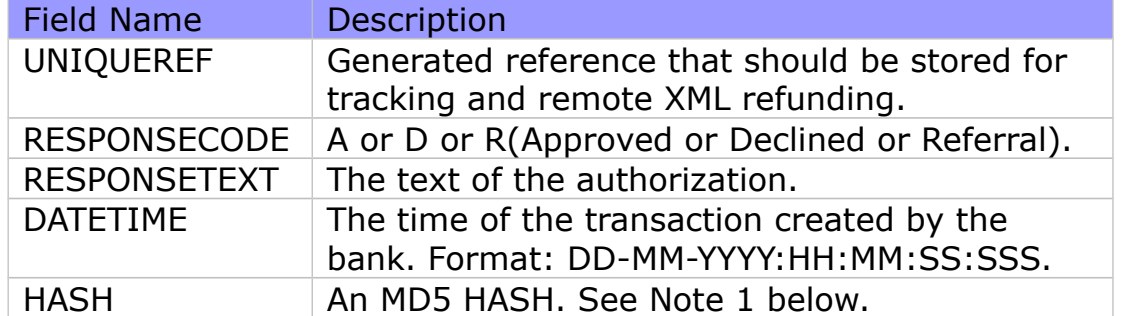

1. The MD5 HASH is generated using the following as an input string: TERMINALID+RESPONSECODE+RESPONSETEXT+UNIQUEREF+DATETIME+secret

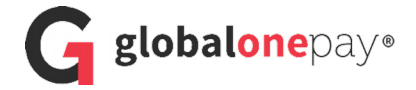

# <span id="page-50-2"></span>**Appendix A: Error Codes**

# <span id="page-50-1"></span>*XML Gateway Secure ACH Error Codes*

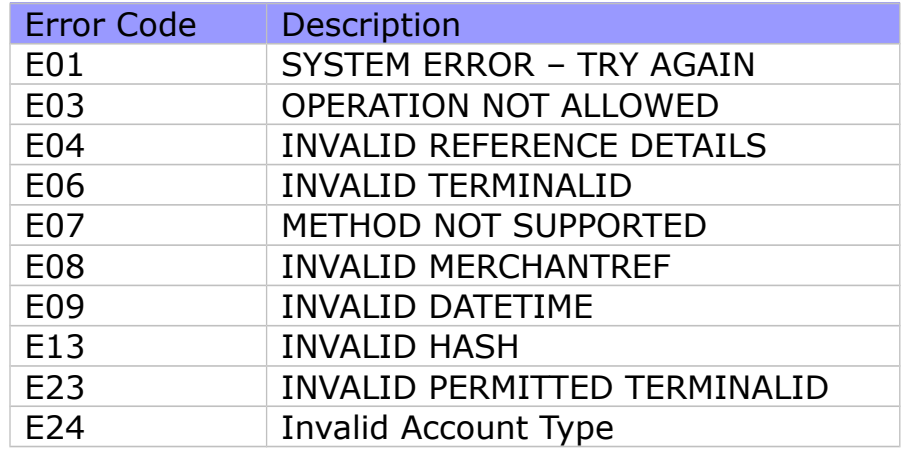

# <span id="page-50-0"></span>*XML Gateway Subscription Error Codes*

These are subscription specific error codes:

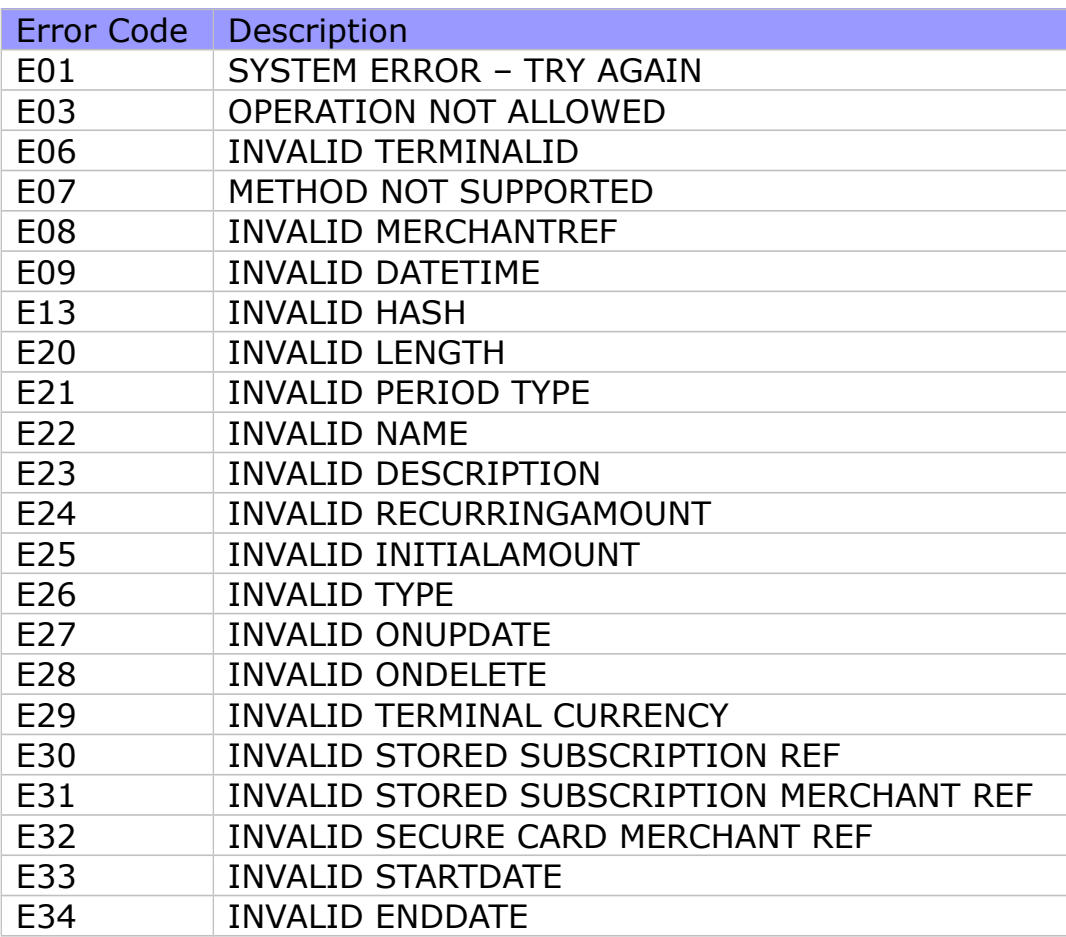

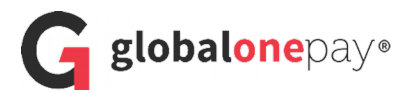

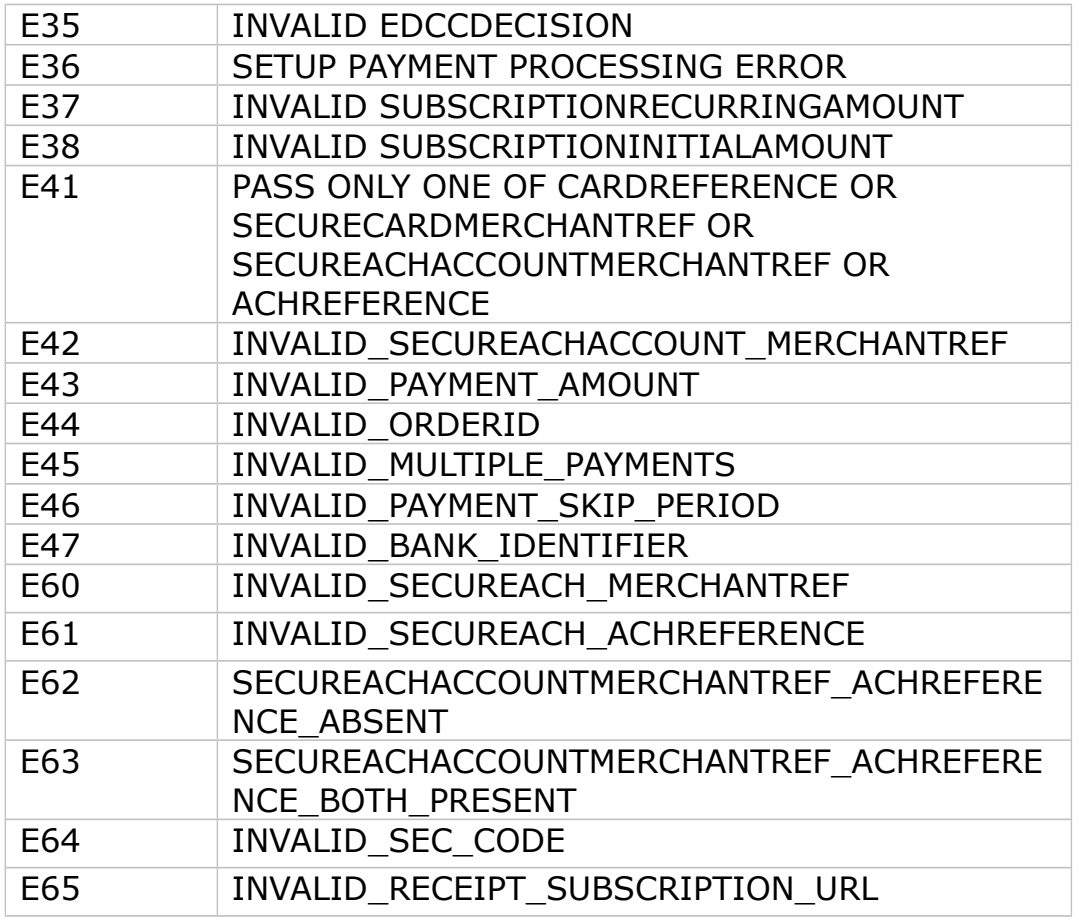

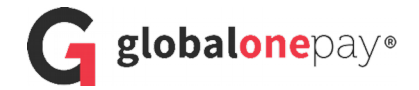

# <span id="page-52-0"></span>**Appendix B: Transaction Types/Statuses**

### **Type:**

- PAYMENT: a new Payment transaction
- REFUND: a new Refund transaction
- VOID: Temporary type using during send authorization request

#### **Status:**

- IN\_PROGRESS: Initial approve got from the Gateway, NET Traxion is expecting the final result
- COMPLETE: the final result is approved
- DECLINED: the final result is declined or the Gateway declined transaction at authorization request, for instance check amount is more than acceptable value
- VOID: Gateway approved Void transaction

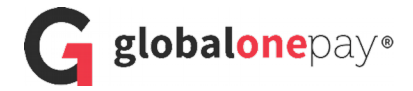

# <span id="page-53-0"></span>**Appendix C: State Codes**

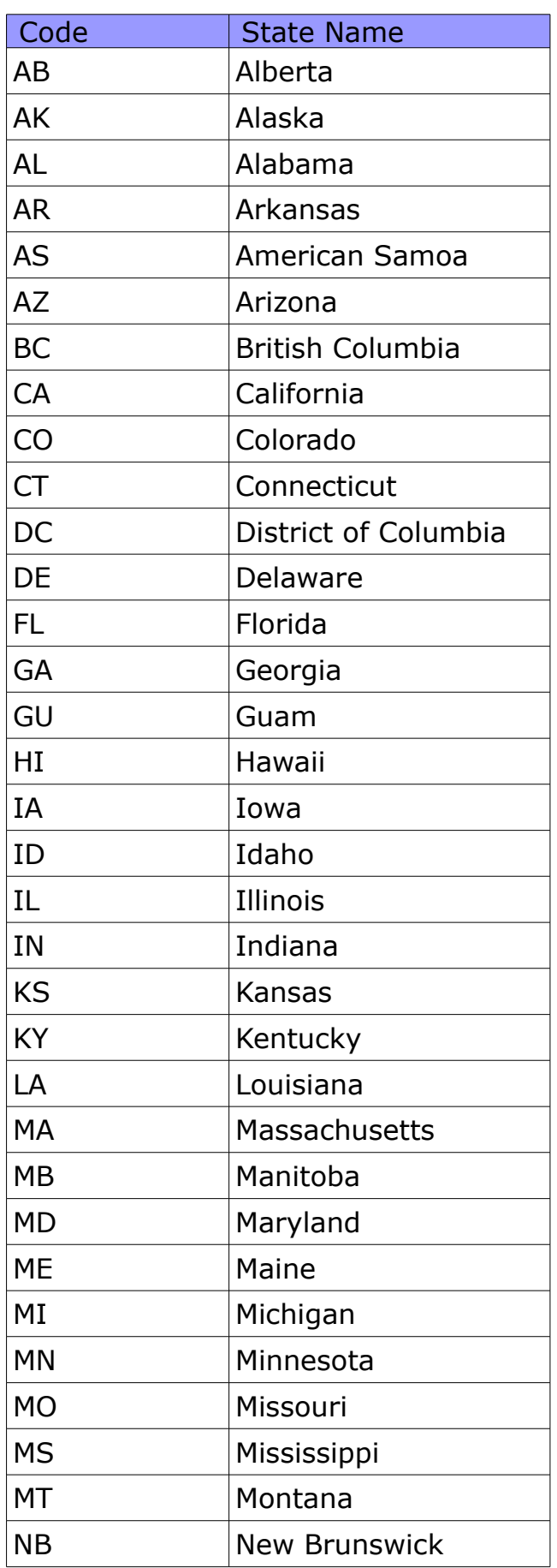

© 2017 Globalonepay®. All rights reserved. This material is not to be reproduced, disclosed, or used except in accordance with program license or other written authorisation of Globalonepay®. All other trademarks, service marks, and trade names referenced in this material are the property of their respective owners.

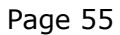

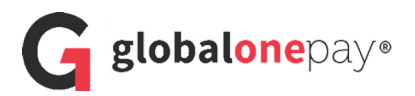

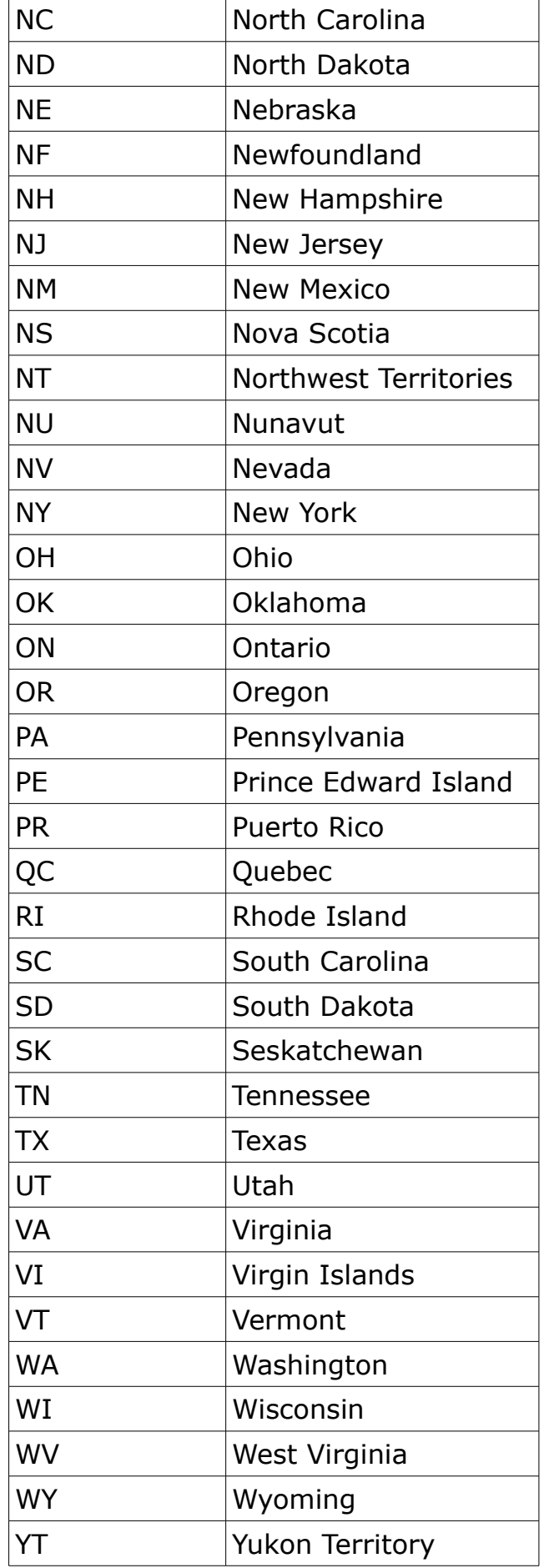

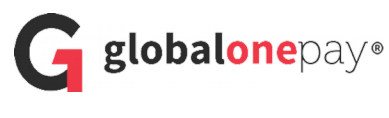

# <span id="page-55-0"></span>**Glossary**

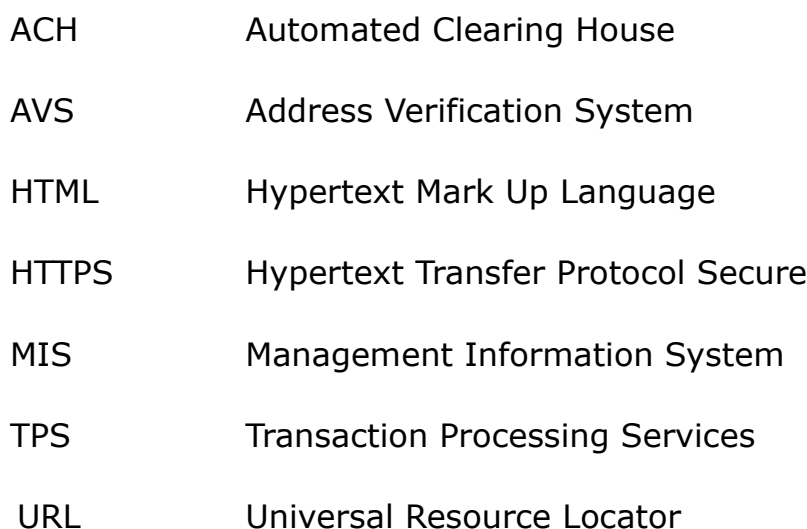